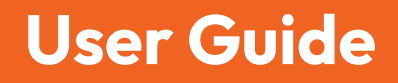

# 2x | DomainTools App for Splunk SOAR **Version 1.5, May 2024**

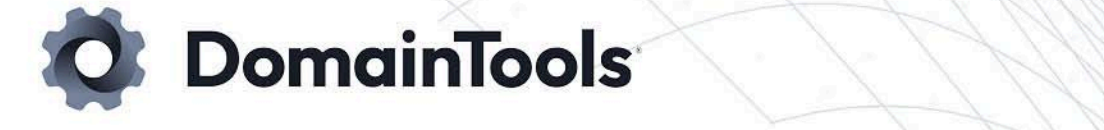

## **Contents**

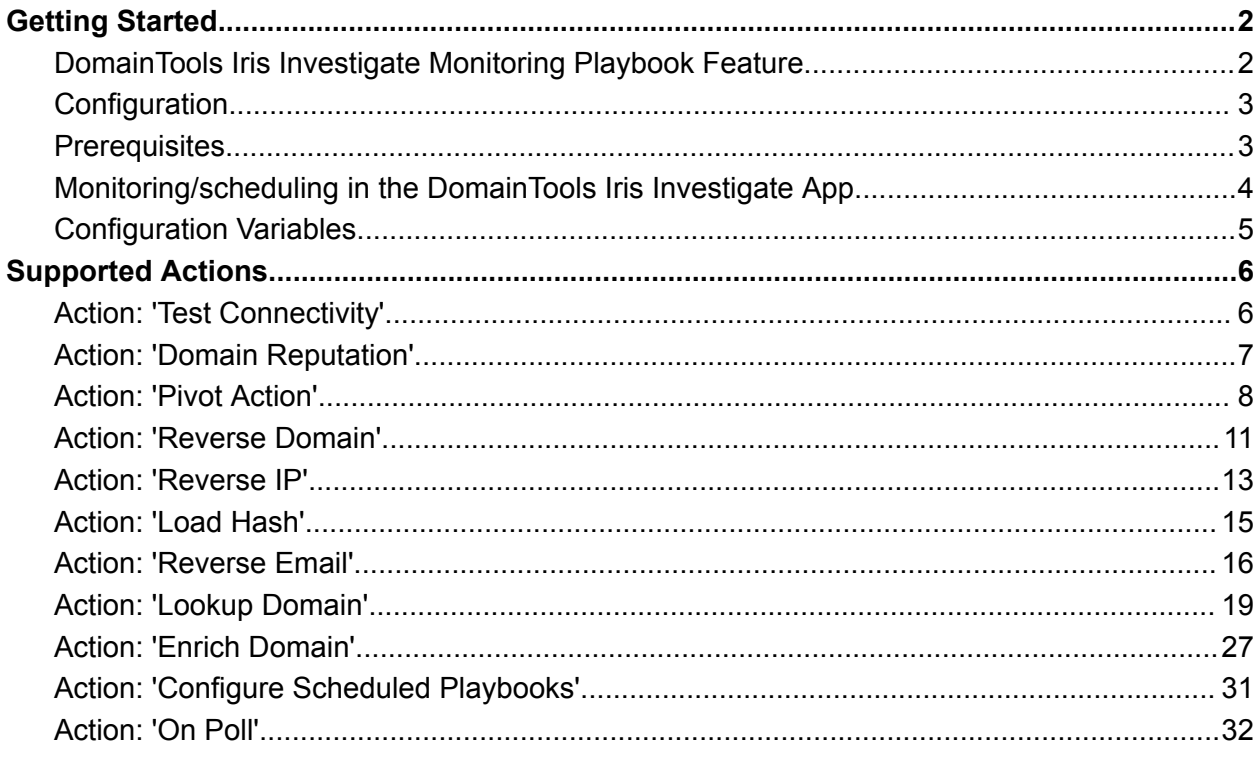

# <span id="page-1-0"></span>**Getting Started**

**Connector Version**: 1.5.0 **Minimum Product Version**: 6.1.1

This app supports investigative actions to profile domain names, get risk scores, and find connected domains that share the same Whois details, web hosting profiles, SSL certificates, and more on DomainTools Iris Investigate.

To learn more about DomainTools Iris Investigate, visit [www.domaintools.com/products/platform/iris-investigate](http://www.domaintools.com/products/platform/iris-investigate).

## <span id="page-1-1"></span>DomainTools Iris Investigate Monitoring Playbook Feature

This feature allows the user to schedule playbooks to run on a specified interval and run it on a specific container/event ID you provided on each row. Coupled with our reference playbooks, linked below, this can be a powerful tool to notify you of domain infrastructure changes, or when newly created domains match specific infrastructure you're monitoring.

See the individual playbooks for more information. This readme covers how to set up Iris Monitoring for those playbooks.

## <span id="page-2-0"></span>**Configuration**

This feature depends on the 1 asset configuration fields that are required when using this feature.

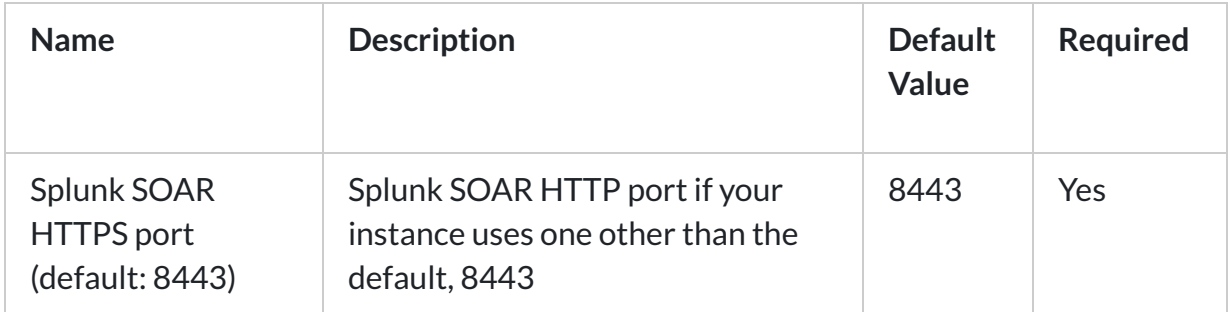

To configure this, you need to:

- 1. Go to Apps
- 2. Select DomainTools Iris Investigate
- 3. Select a configured asset or create one if you don't have any.
- 4. Go to Asset Settings
- 5. Look for the Splunk SOAR HTTPS port (default: 8443) field. By default it contains a value of 8443.

## <span id="page-2-1"></span>**Prerequisites**

This feature uses a custom list named domaintools\_scheduled\_playbooks. To generate the custom list, you need to:

- 1. Go to Apps
- 2. Select DomainTools Iris Investigate
- 3. Select a configured asset or create one
- 4. Go to Actions dropdown
- 5. Select configure scheduled playbooks action
- 6. Select Test Action.

Once these steps are complete, return to the custom list page and you will see the domaintools\_scheduled\_playbooks generated for you.

The values of this list have 6 columns and the header should not be altered. The last 3 columns are intentionally left blank and used by the playbook scheduler.

Sample domaintools scheduled playbooks table:

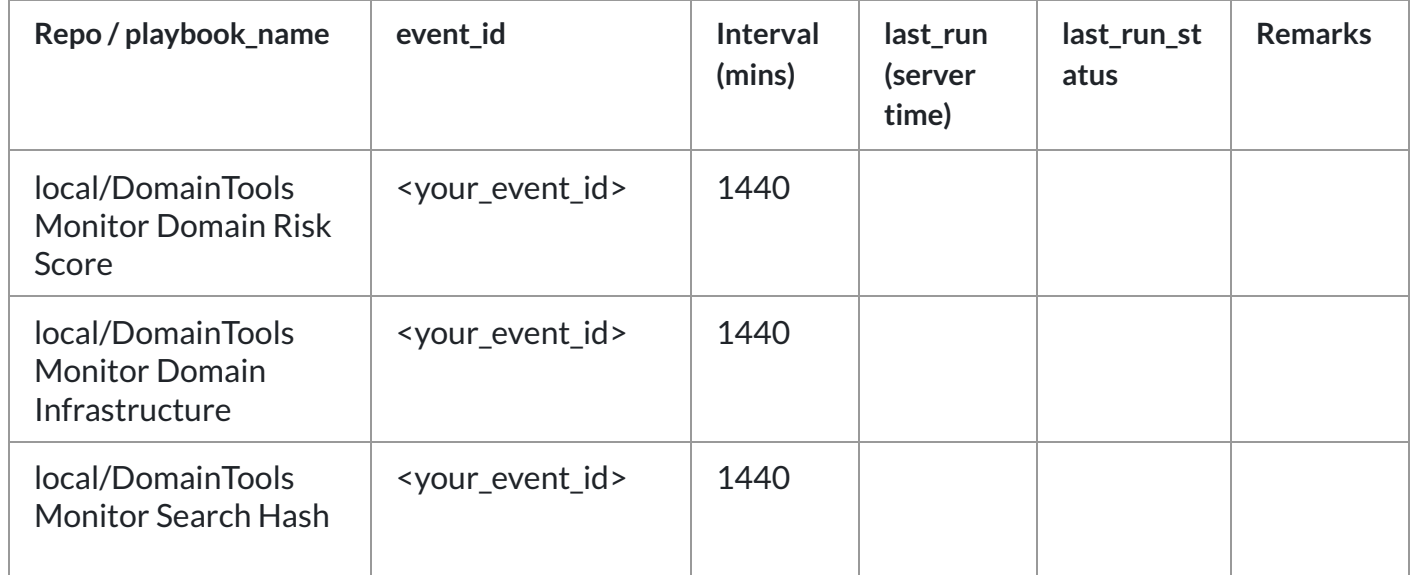

In this example, we've specified to run three separate monitoring playbooks on daily schedules. Note that each scheduled lookup will consume Iris Investigate queries, depending how many domains or Iris search hashes are being monitored.

## <span id="page-3-0"></span>Monitoring/scheduling in the DomainTools Iris Investigate App

How to use this feature:

- 1. Under Apps > DomainTools Iris Investigate > Asset Settings > Ingest Settings > Label, specify or select a label to apply to objects from this source. Recommended: Use a custom label rather than using a predefined label such as events.
- 2. Specify a polling interval to check if playbooks need to be run. Note that this is separate from the playbook run interval specified in step 4. We recommend running every minute for the most accurate scheduling.
- 3. Under Custom Lists > domaintools\_scheduled\_playbooks input your desired playbook schedule following the example in the Configuration Section Ensure the label of the playbook and event\_id you inputted shares the label that you selected in Step 1. The domaintools\_scheduled\_playbooks custom list should have been created when you updated or installed the DomainTools app, but if you don't see it, you can generate it by following the Prerequisites section of this page.
- 4. Go to domaintools scheduled playbooks custom list, Modify the table based on your desired values.Note: The interval column is used to specify the interval in minutes on which the playbook will run

Note: For the DomainTools reference playbooks, see our GitHub repository: <https://github.com/DomainTools/playbooks/tree/main/Splunk%20SOAR>.

## <span id="page-4-0"></span>Configuration Variables

The below configuration variables are required for this Connector to operate. These variables are specified when configuring a DomainTools Iris Investigate asset in SOAR.

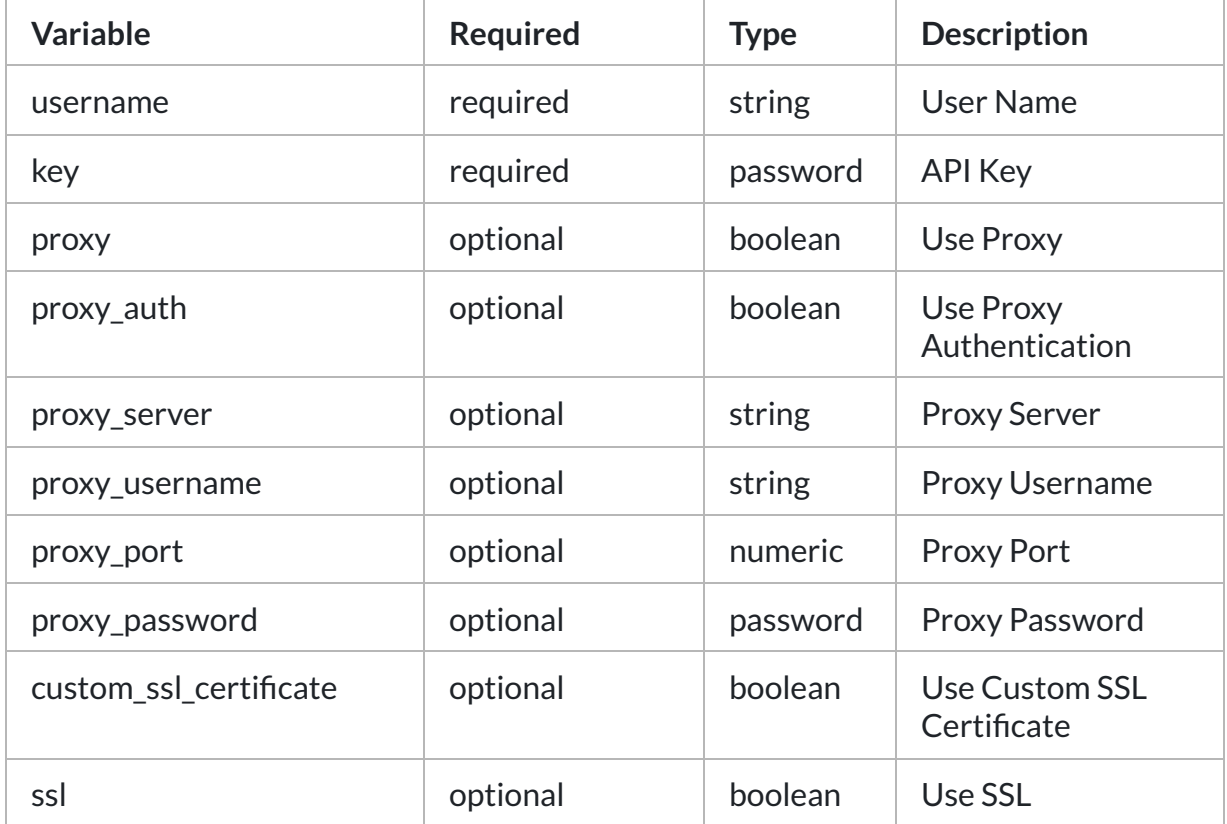

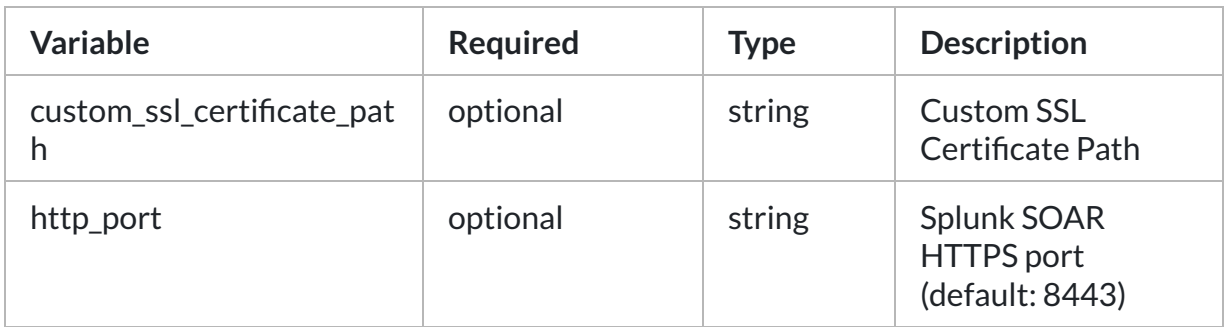

# <span id="page-5-0"></span>Supported Actions

The following actions are supported, and are detailed in sections below:

- Test Connectivity Validate the asset configuration for connectivity.
- Domain Reputation Evaluates the risk of a given domain.
- Pivot Action Find domains connected by any supported Iris Investigate search parameter.
- Reverse Domain Extract IPs from a single domain response for further pivoting.
- Reverse IP Find domains with web hosting IP, NS IP or MX IP.
- Load Hash Load or monitor Iris Investigate search results by Iris Investigate export hash.
- Reverse Email Find domains with email in Whois, DNS SOA or SSL certificate.
- Lookup Domain Get all Iris Investigate data for a domain using the Iris Investigate API endpoint (required).
- Enrich Domain Get all Iris Investigate data for a domain except counts using the high volume Iris Enrich API endpoint (if provisioned).
- Configure Scheduled Playbooks Run on initial setup to configure the optional monitoring playbooks. This action creates a custom list to manage the playbook scheduling and run status.
- On Poll Execute scheduled playbooks based on the set interval(mins) in 'domaintools\_scheduled\_playbooks' custom list. Smaller intervals will result in more accurate schedules.

## <span id="page-5-1"></span>Action: 'Test Connectivity'

Validate the asset configuration for connectivity.

**Type**: test **Read only**: True

#### Action Parameters

No parameters are required for this action.

#### Action Output

No Output

## <span id="page-6-0"></span>Action: 'Domain Reputation'

Evaluates the risk of a given domain.

**Type**: Investigate **Read onl**y: True

#### Action Parameters

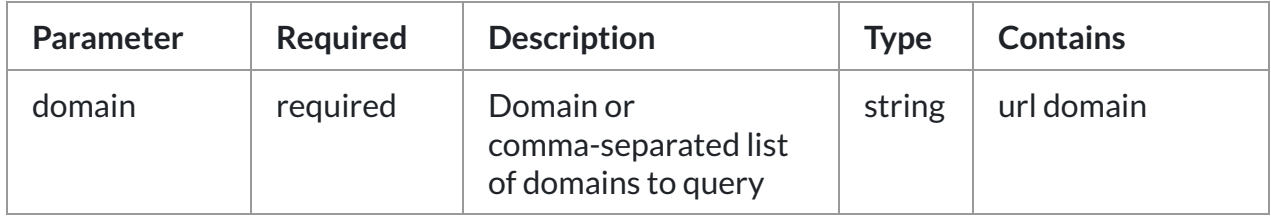

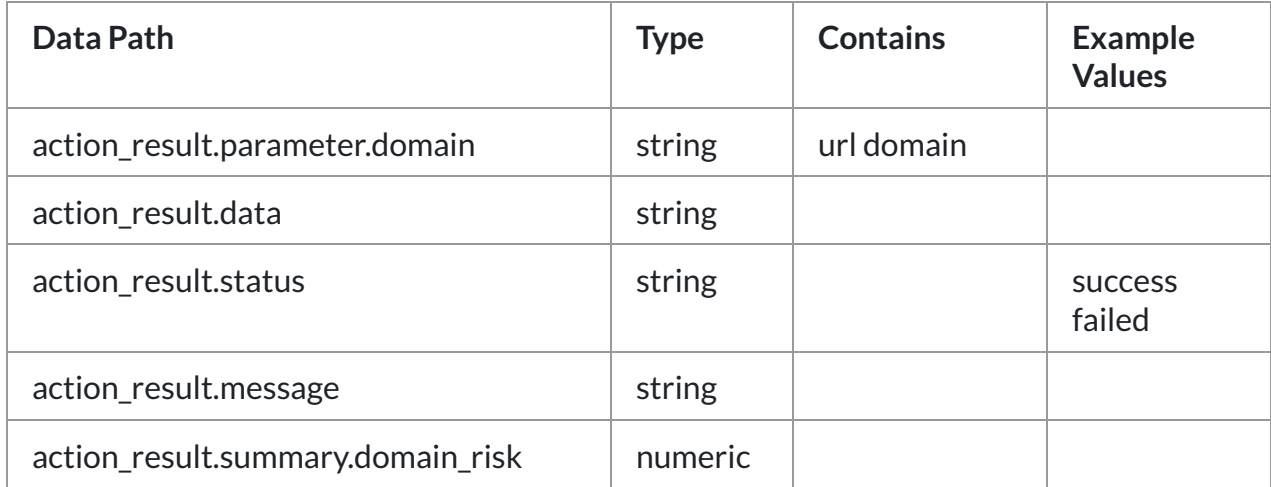

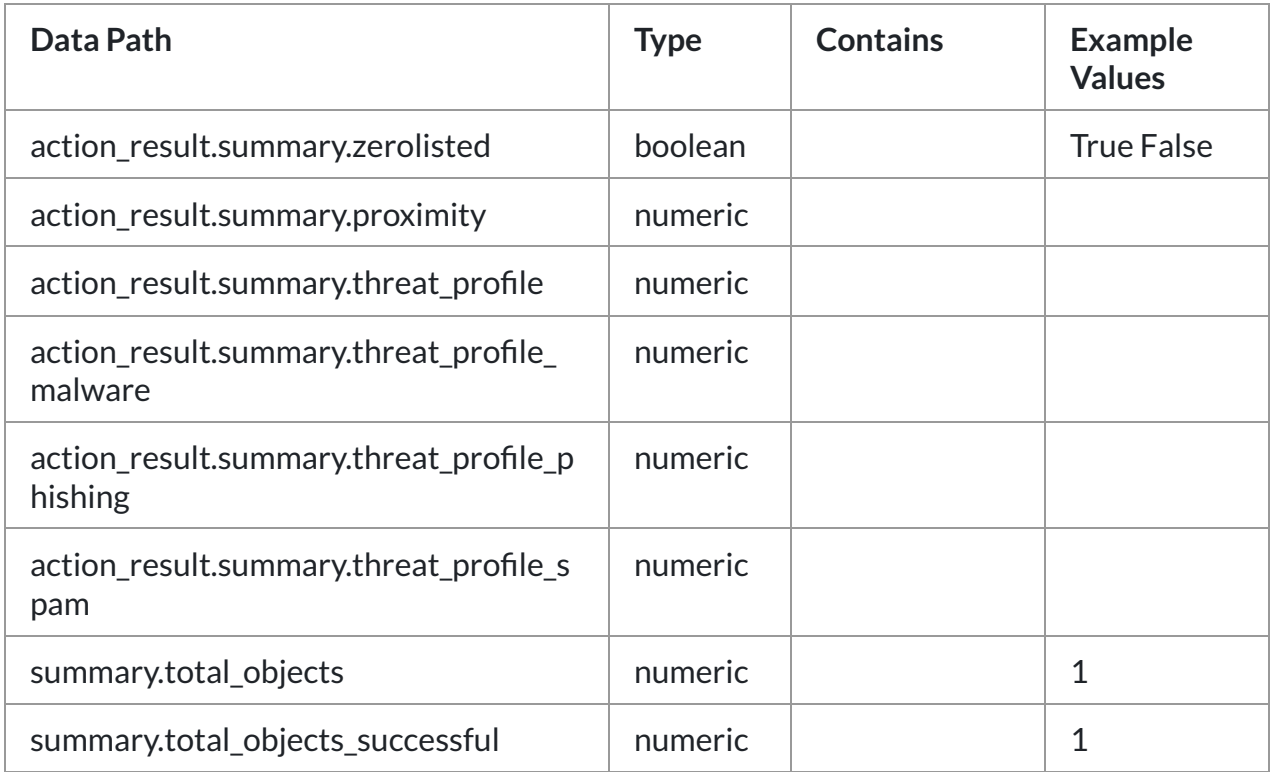

#### <span id="page-7-0"></span>Action: 'Pivot Action'

Find domains connected by any supported Iris Investigate search parameter.

**Type**: Investigate **Read only**: True

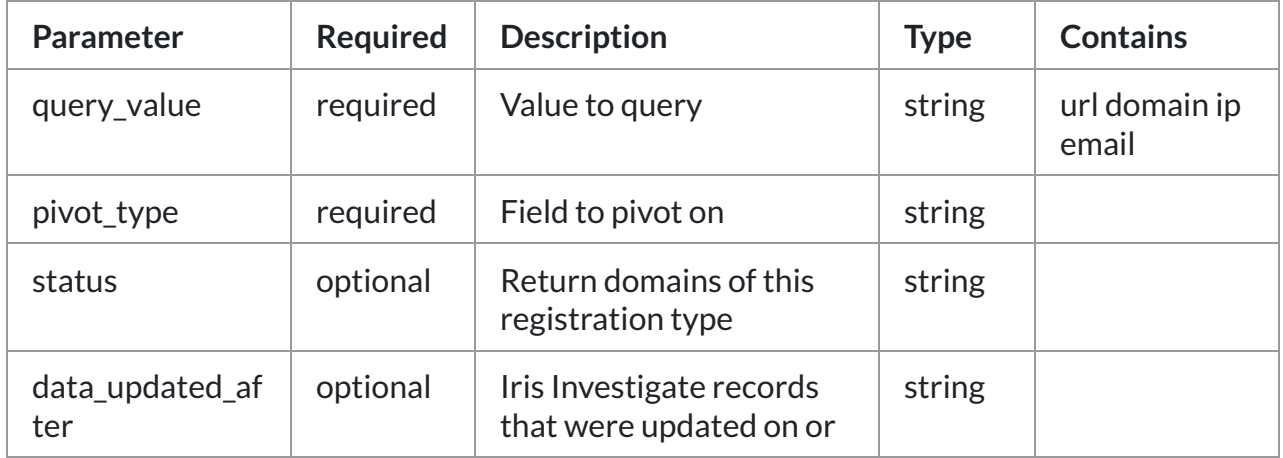

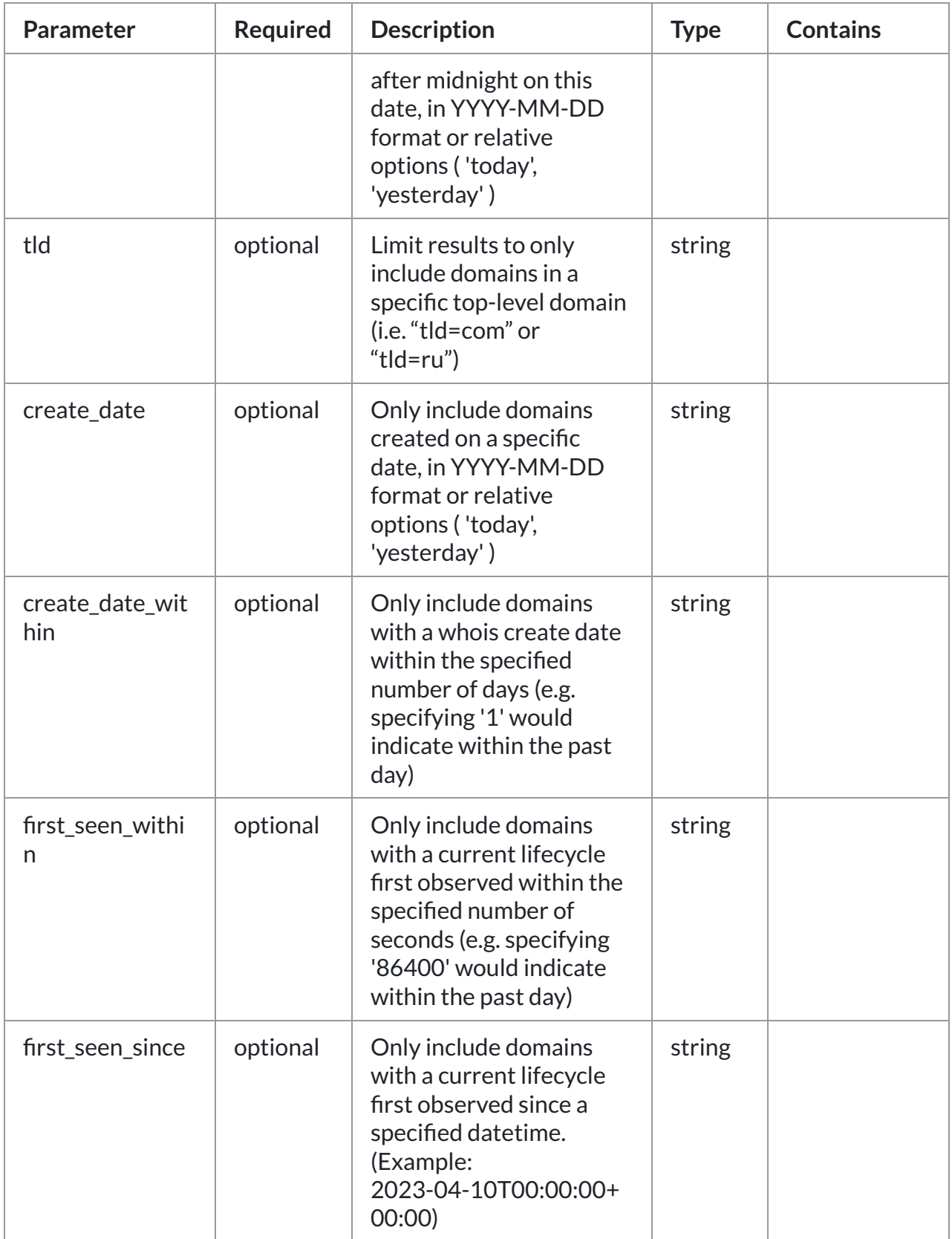

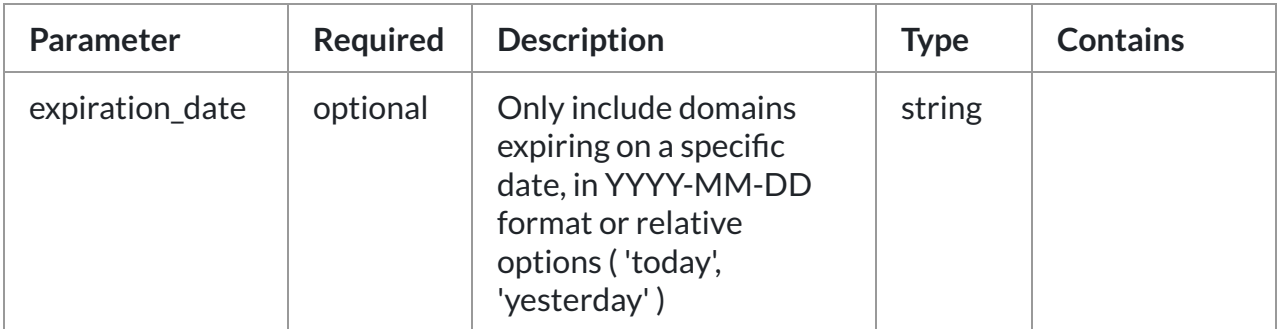

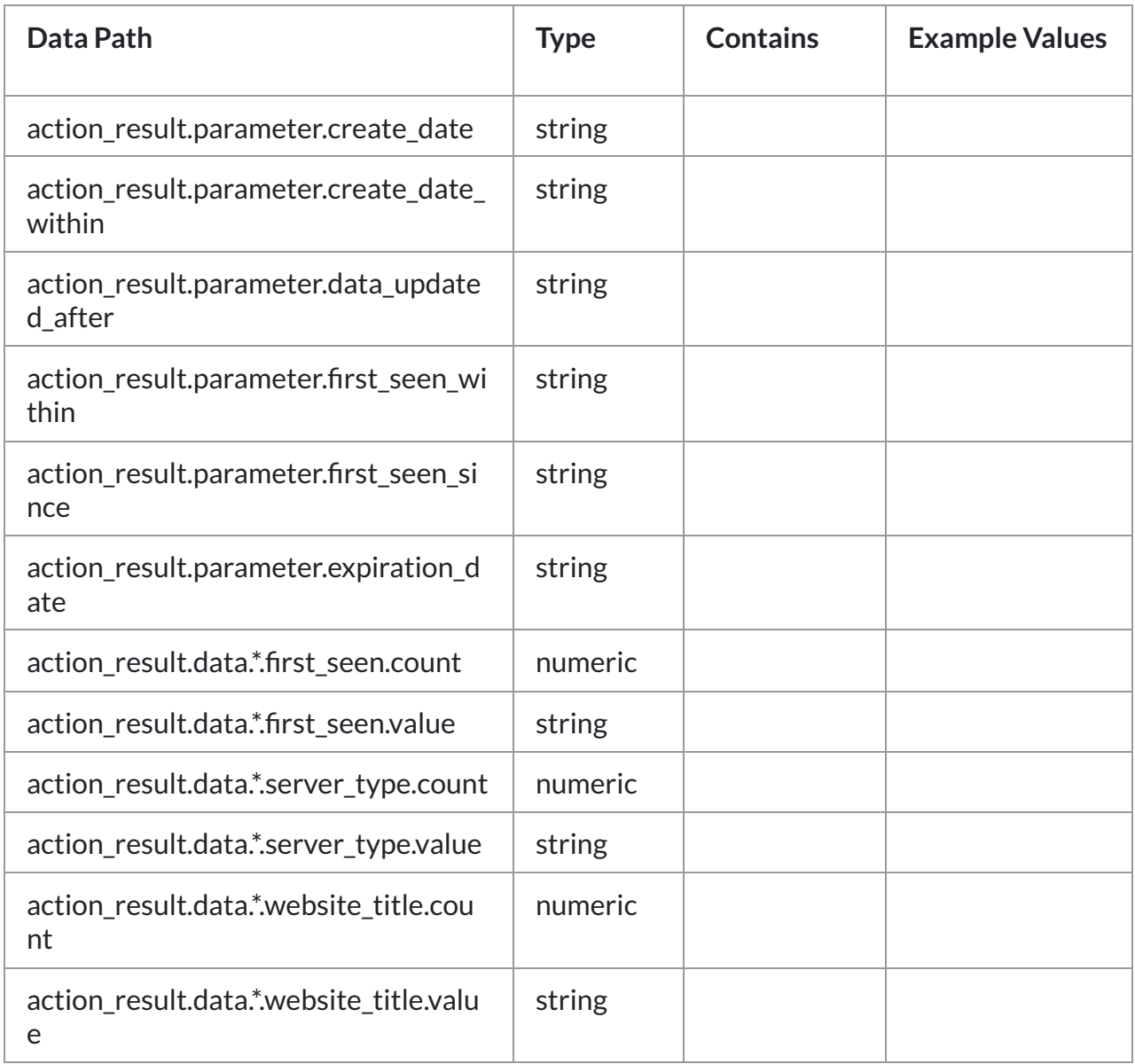

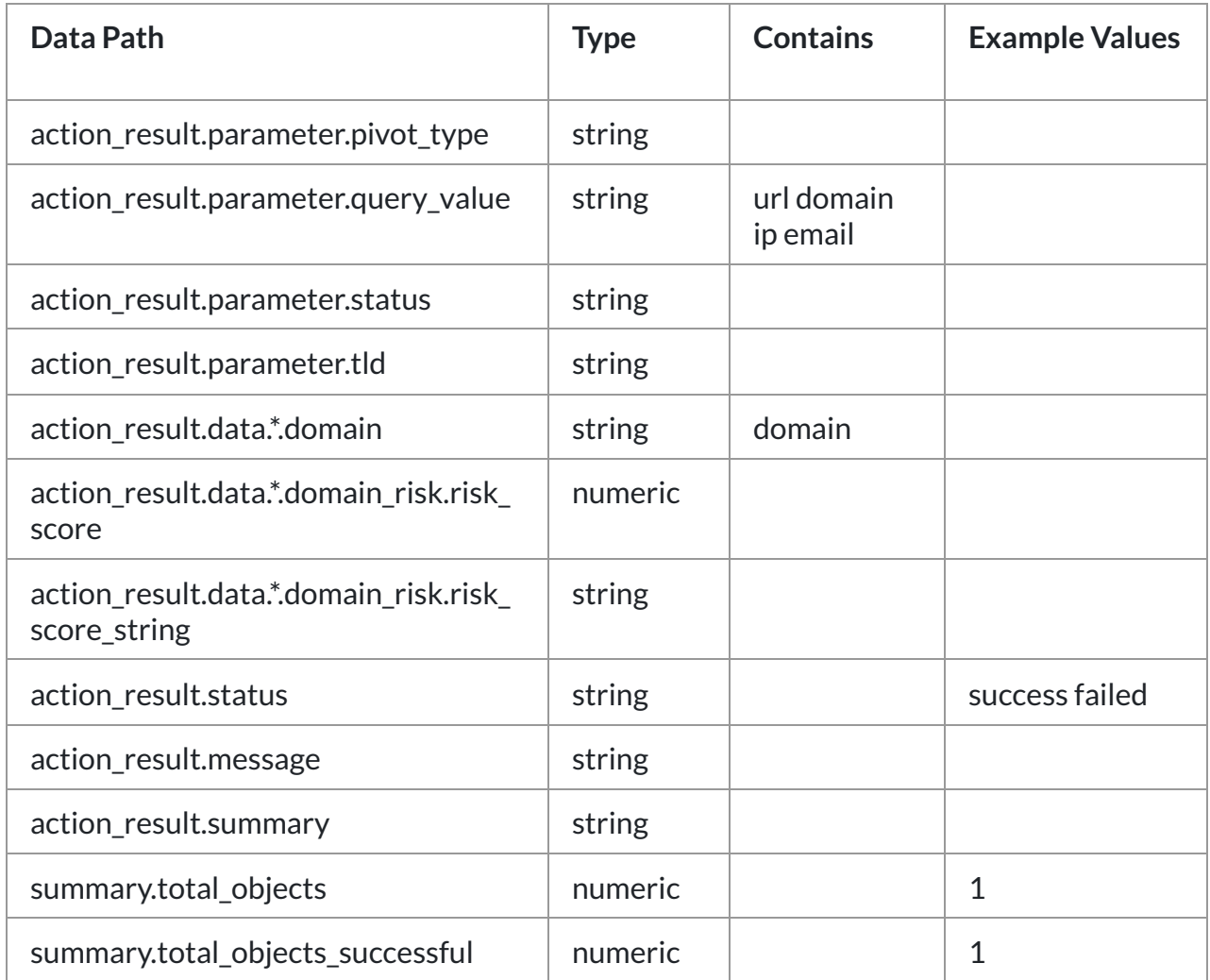

## <span id="page-10-0"></span>Action: 'Reverse Domain'

Extract IPs from a single domain response for further pivoting.

**Type**: Investigate **Read only**: True

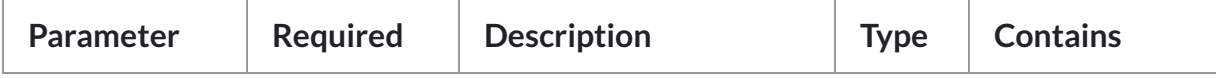

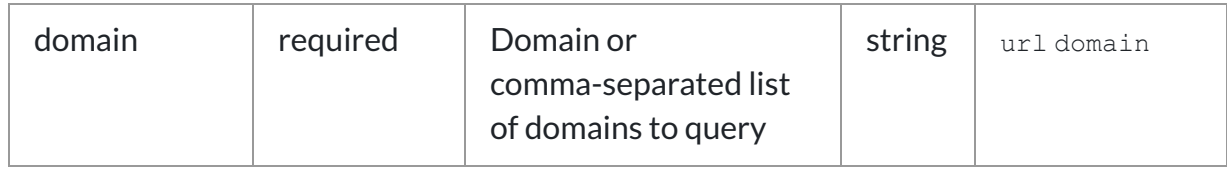

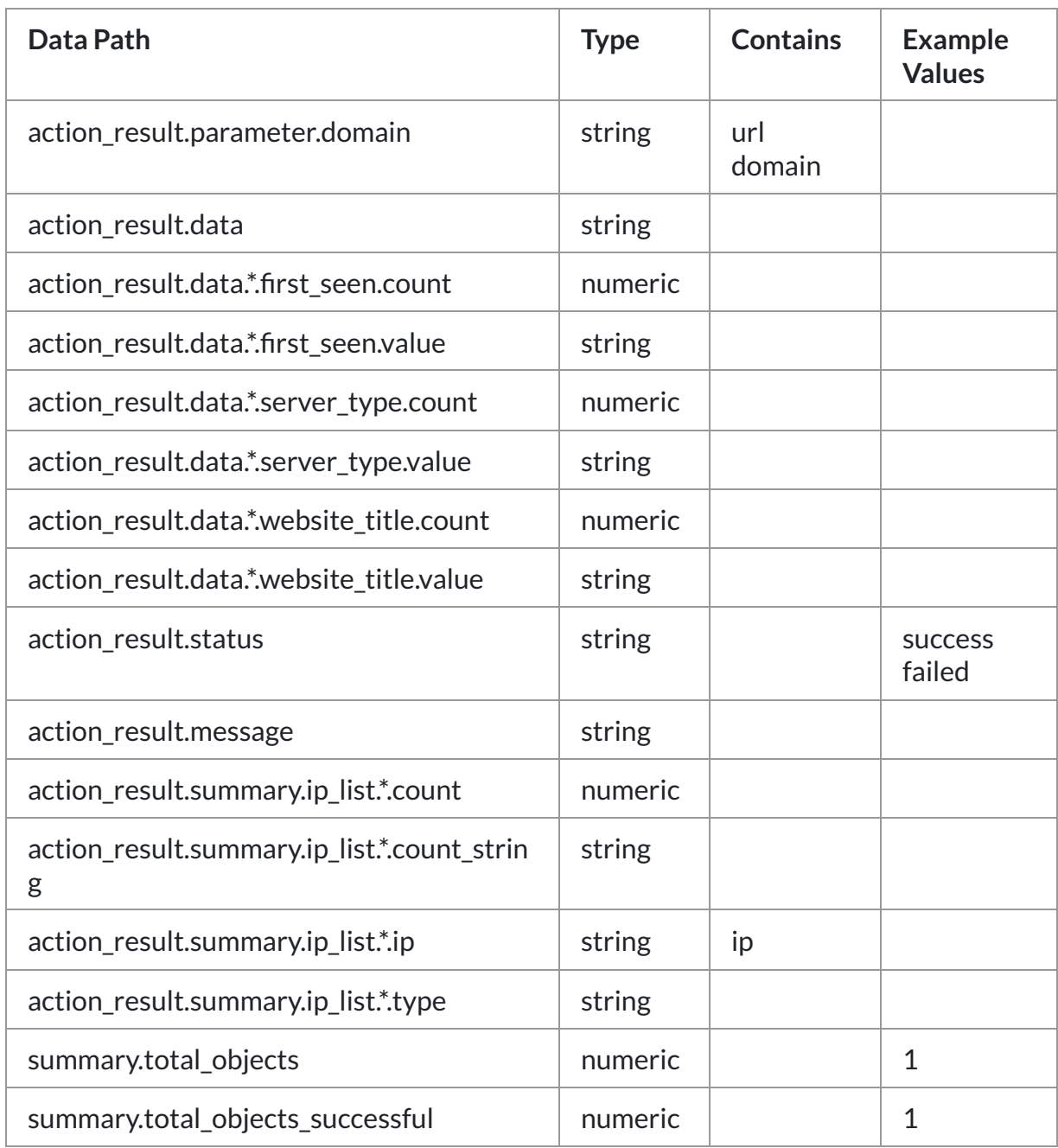

## <span id="page-12-0"></span>Action: 'Reverse IP'

Find domains with web hosting IP, NS IP or MX IP.

**Type**: Investigate **Read only**: True

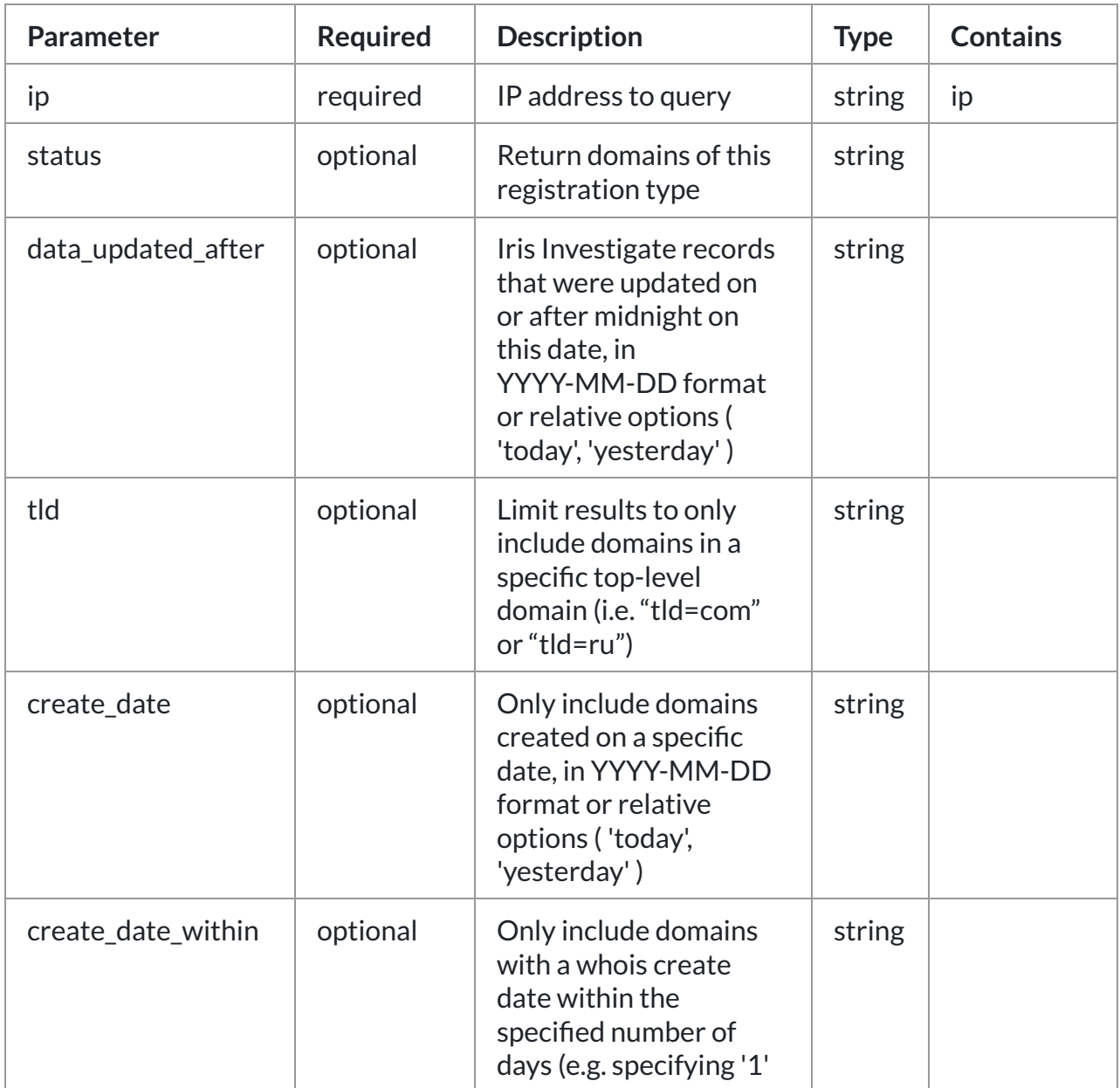

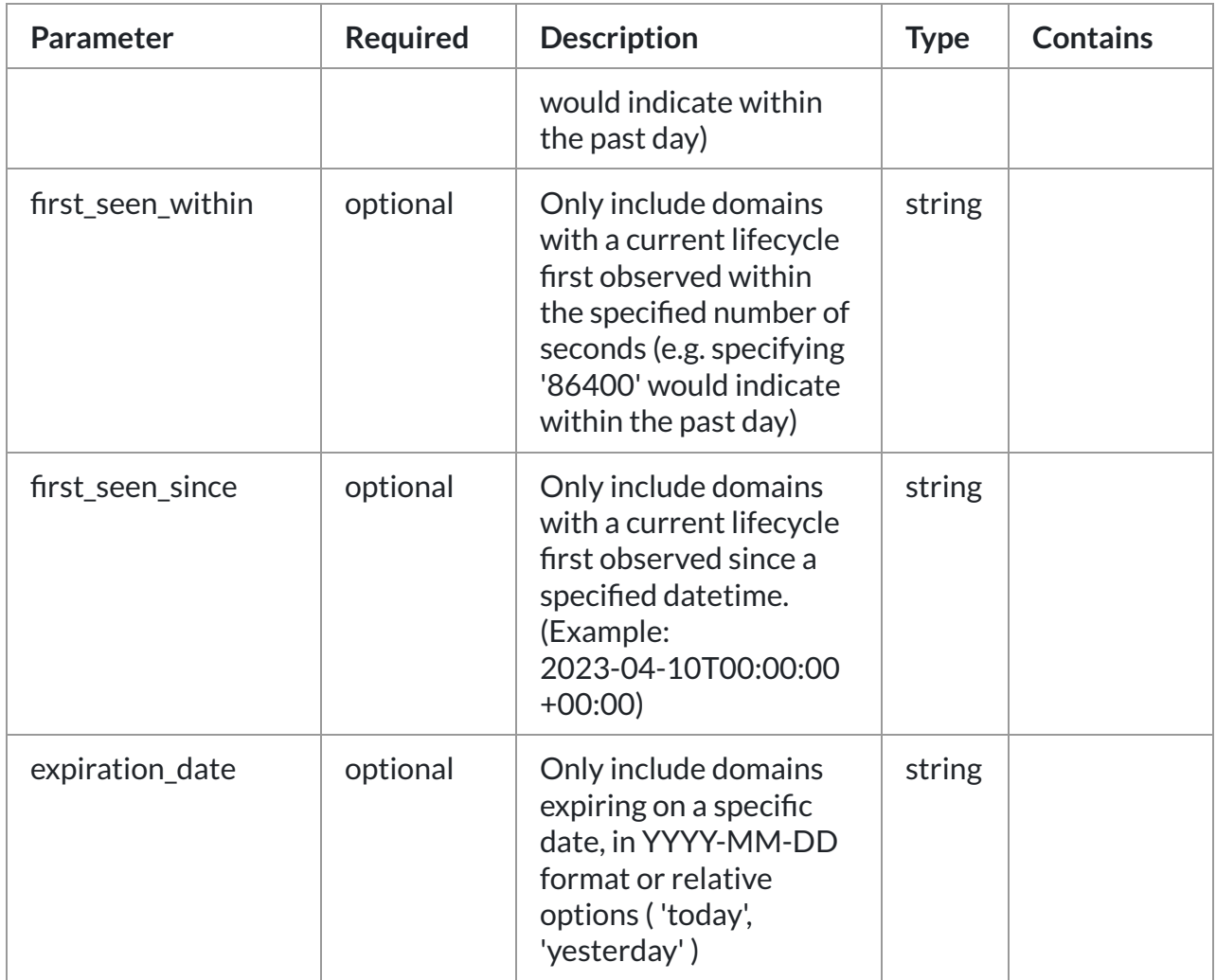

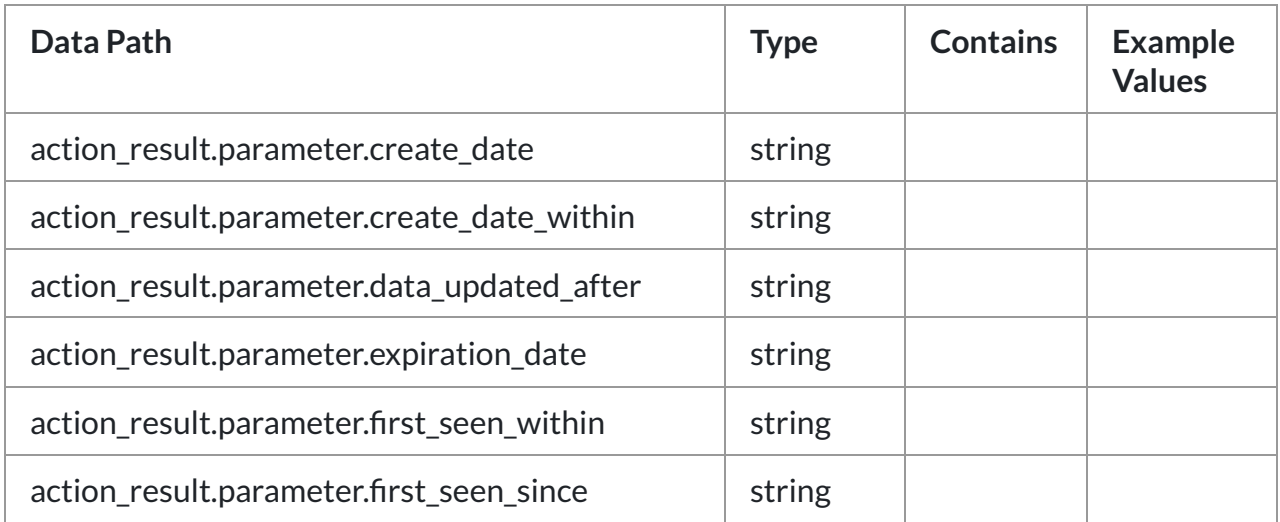

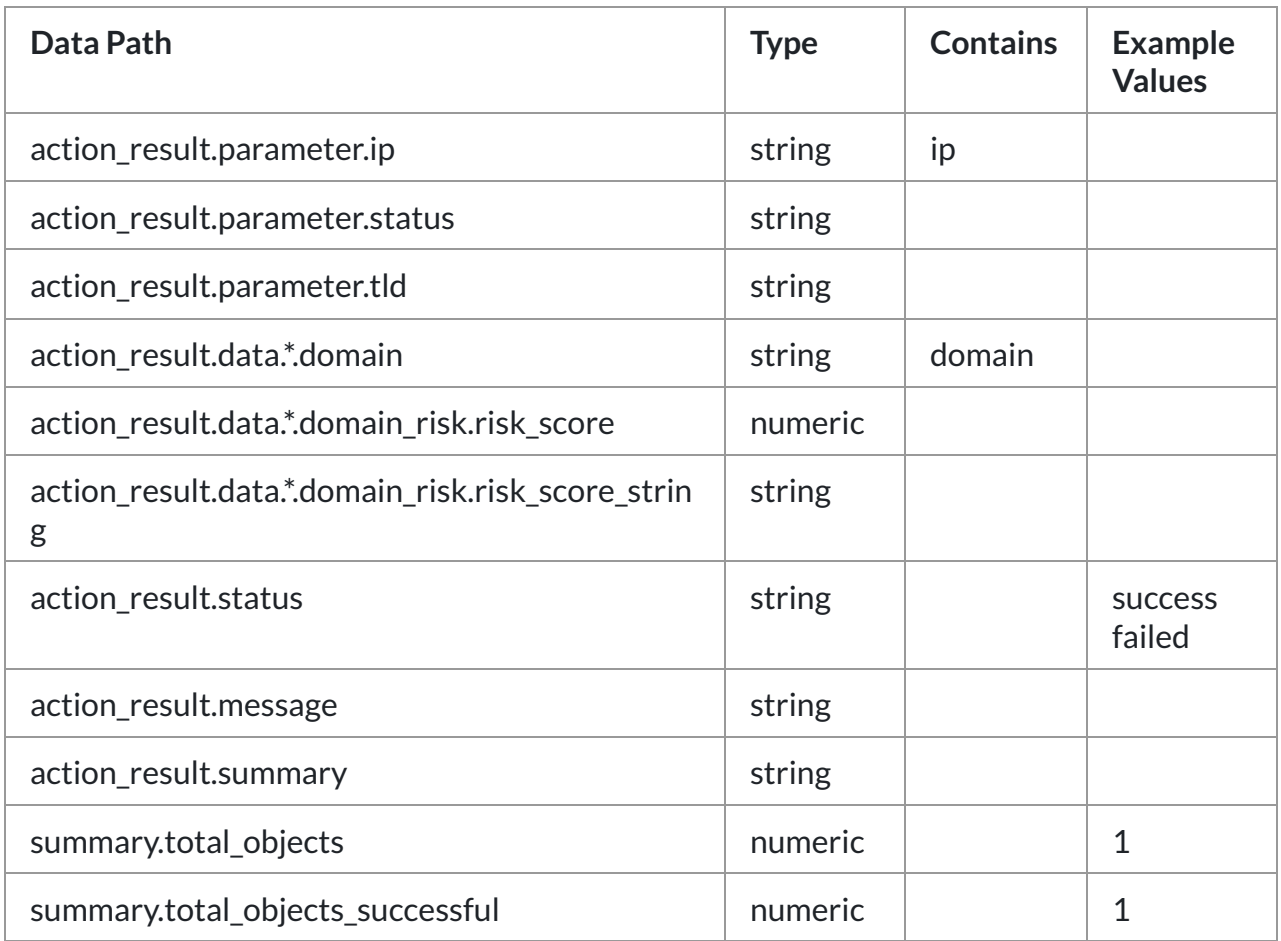

## <span id="page-14-0"></span>Action: 'Load Hash'

Load or monitor Iris Investigate search results by Iris Investigate export hash.

**Type**: Investigate **Read only**: True

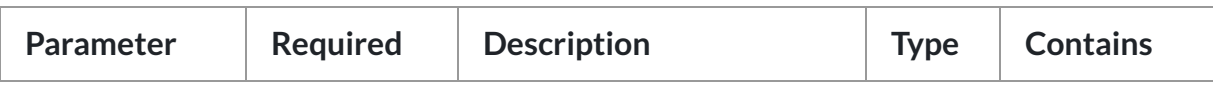

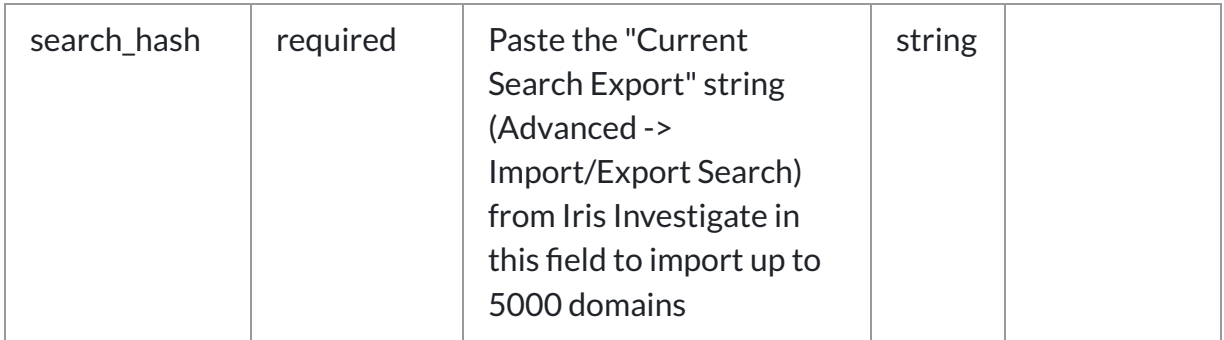

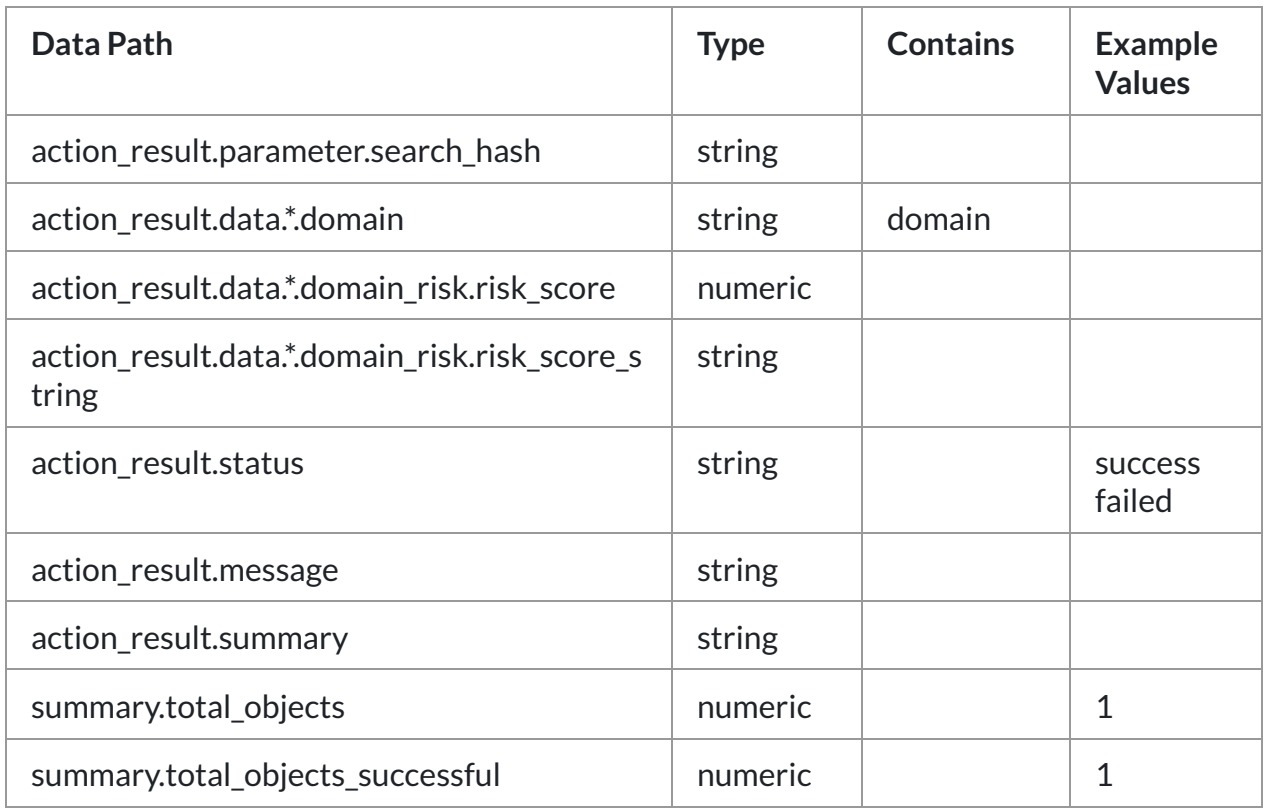

## <span id="page-15-0"></span>Action: 'Reverse Email'

Find domains with email in Whois, DNS SOA or SSL certificate

**Type**: Investigate **Read only**: True

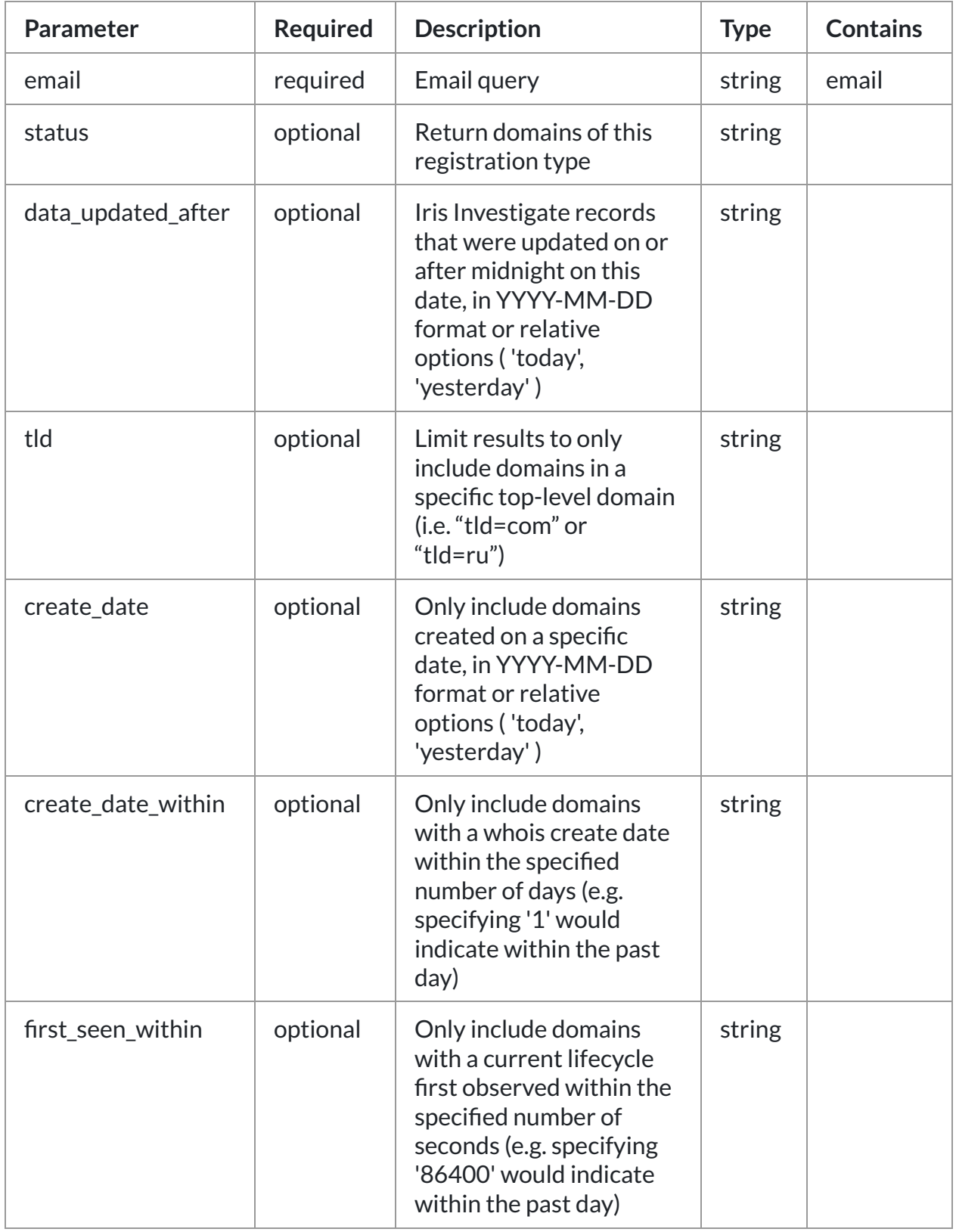

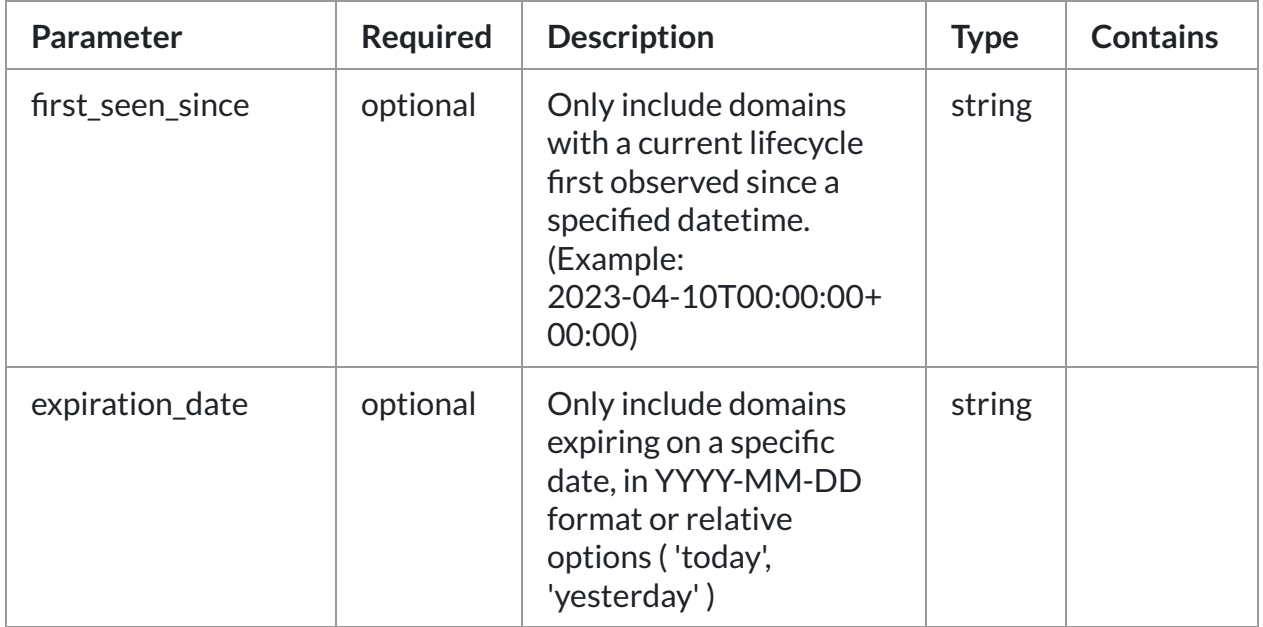

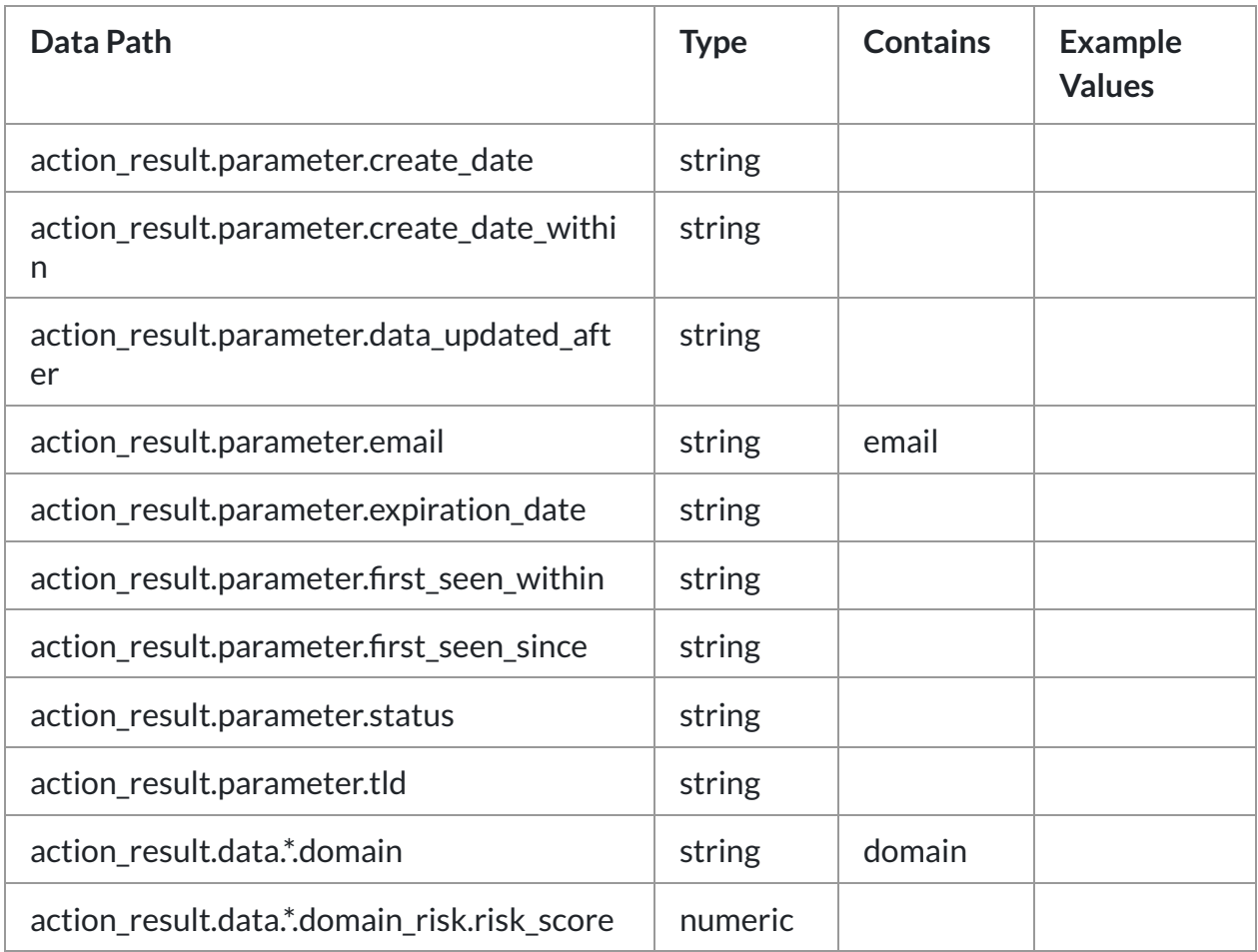

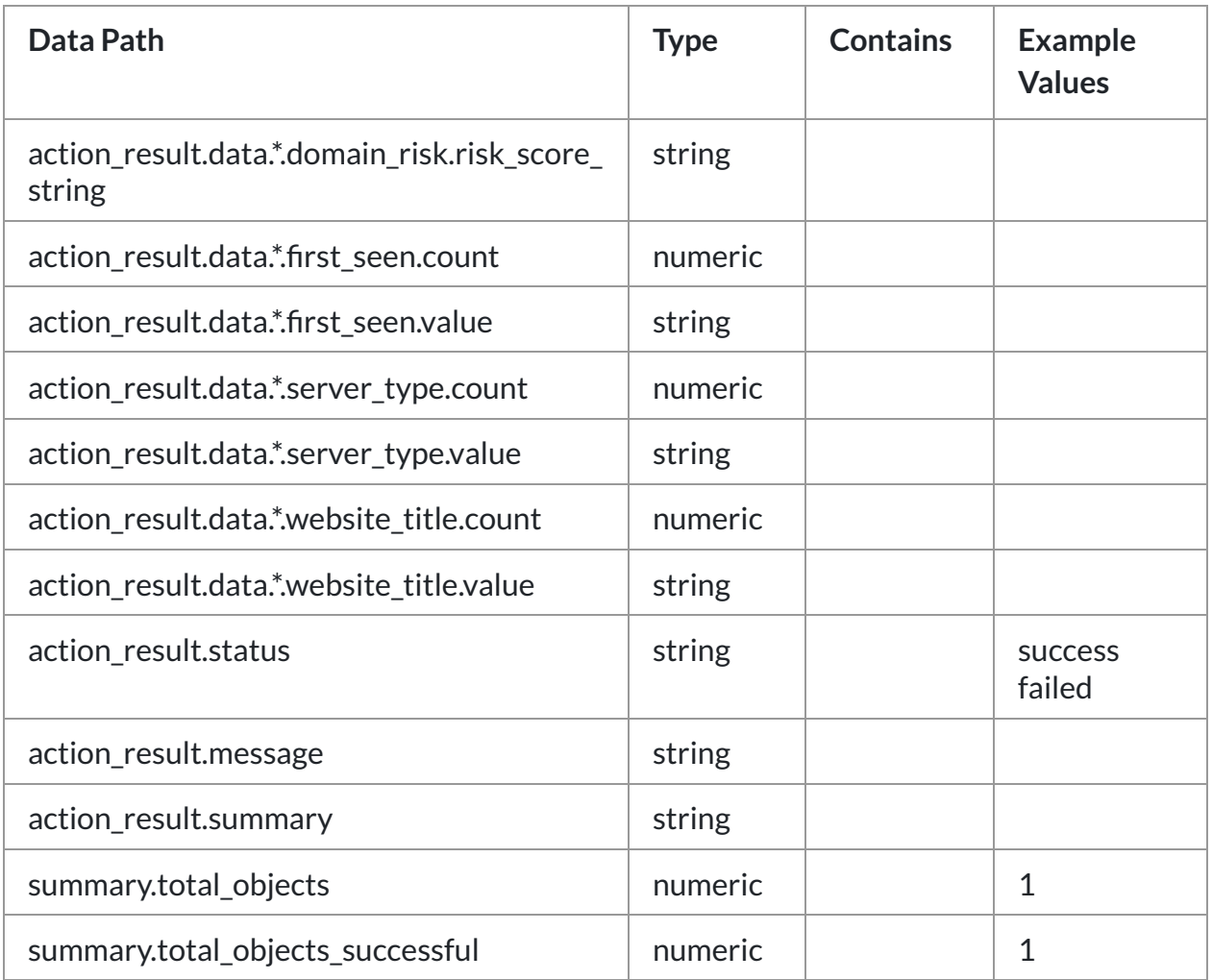

## <span id="page-18-0"></span>Action: 'Lookup Domain'

Get all Iris Investigate data for a domain using the Iris Investigate API endpoint (required).

**Type**: Investigate **Read only**: True

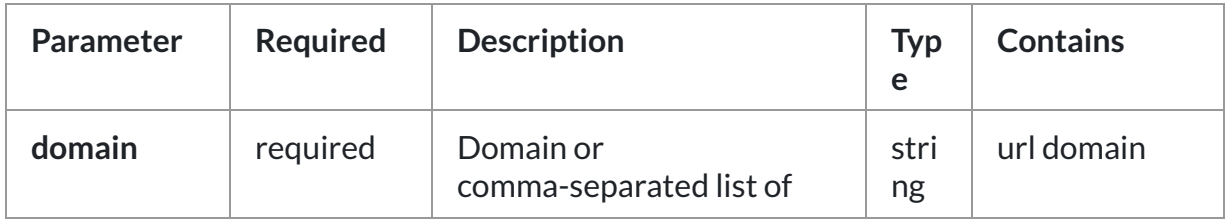

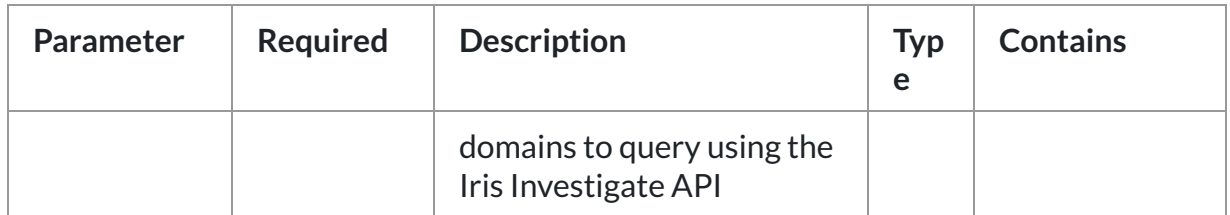

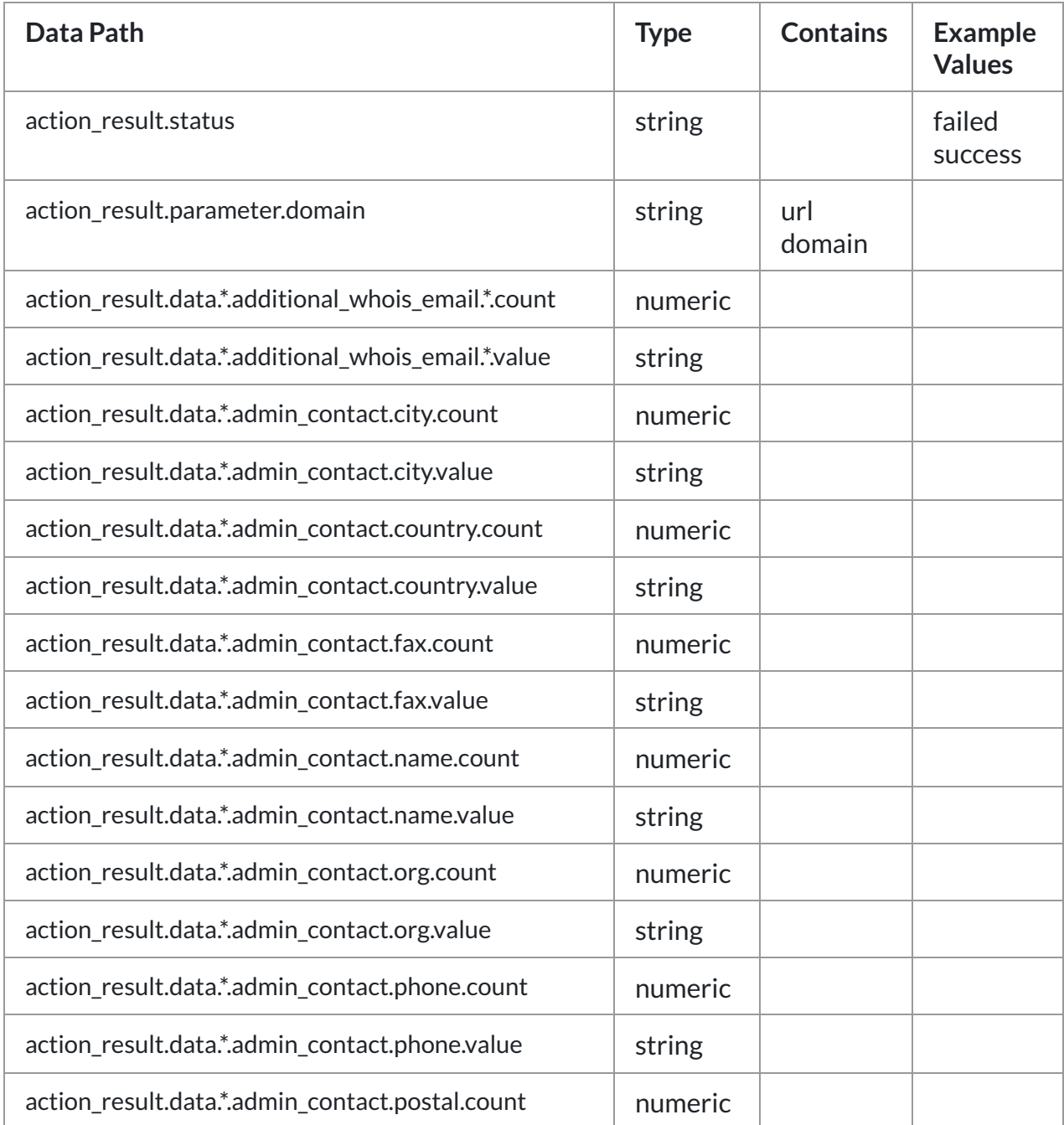

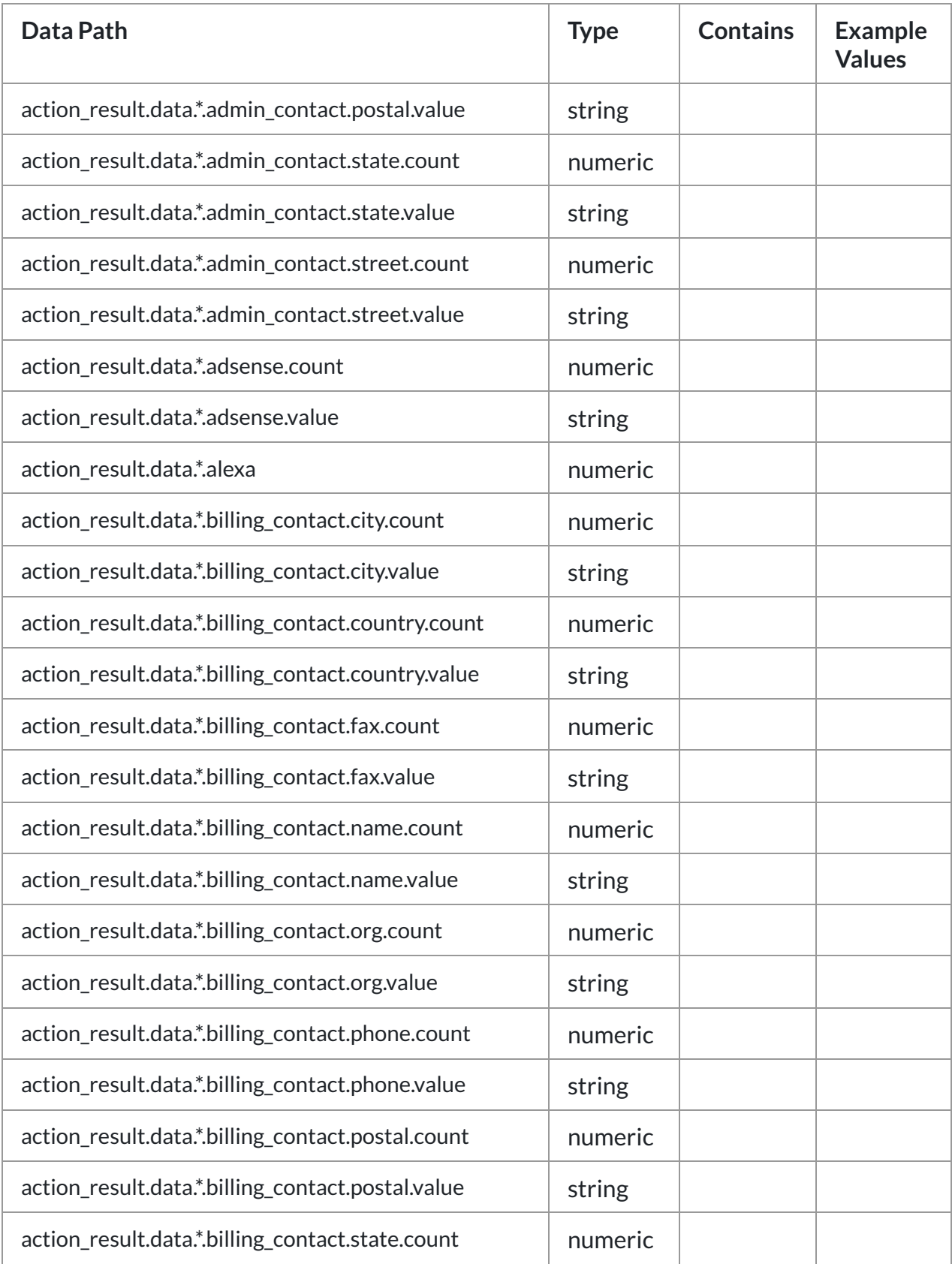

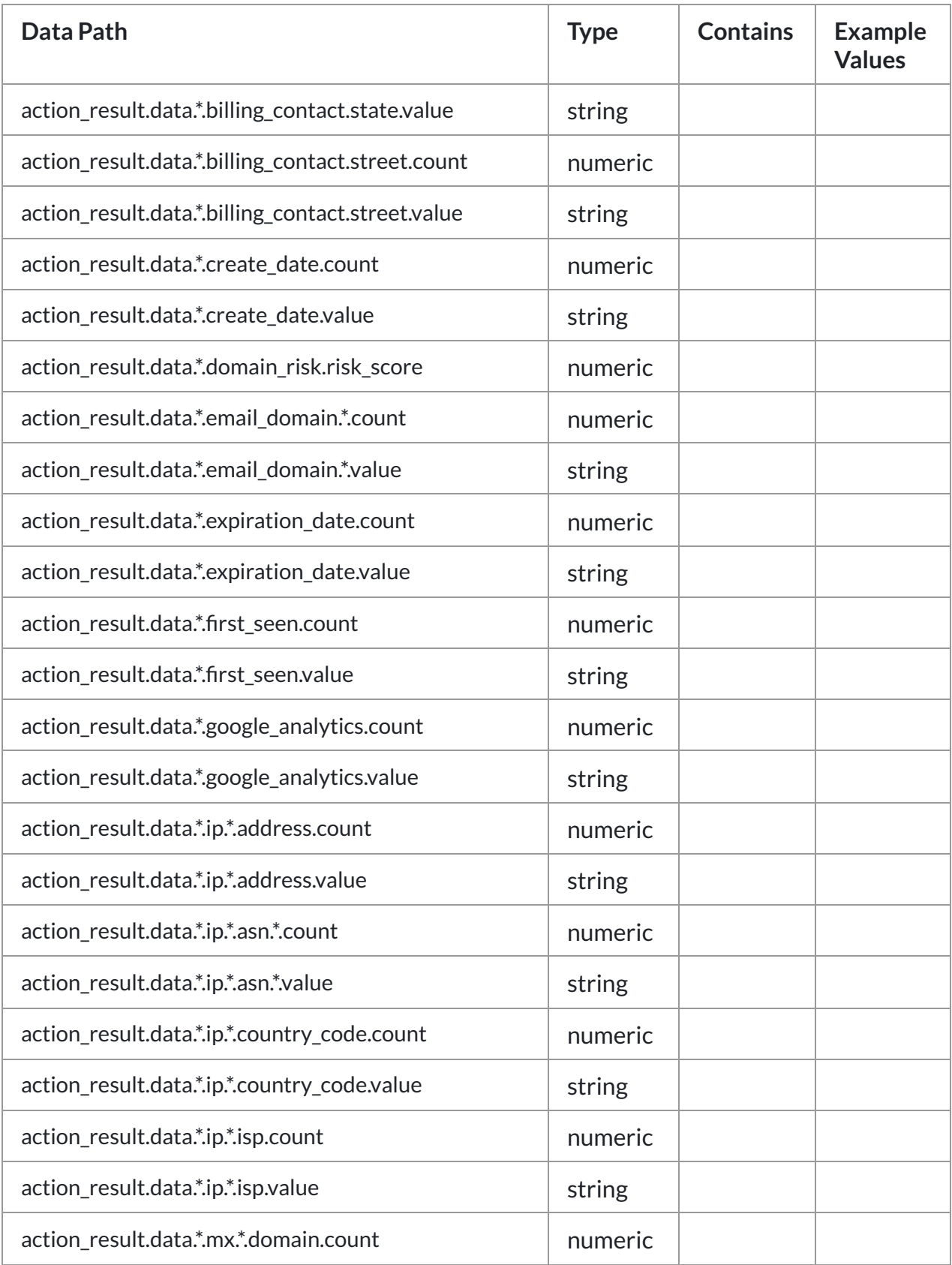

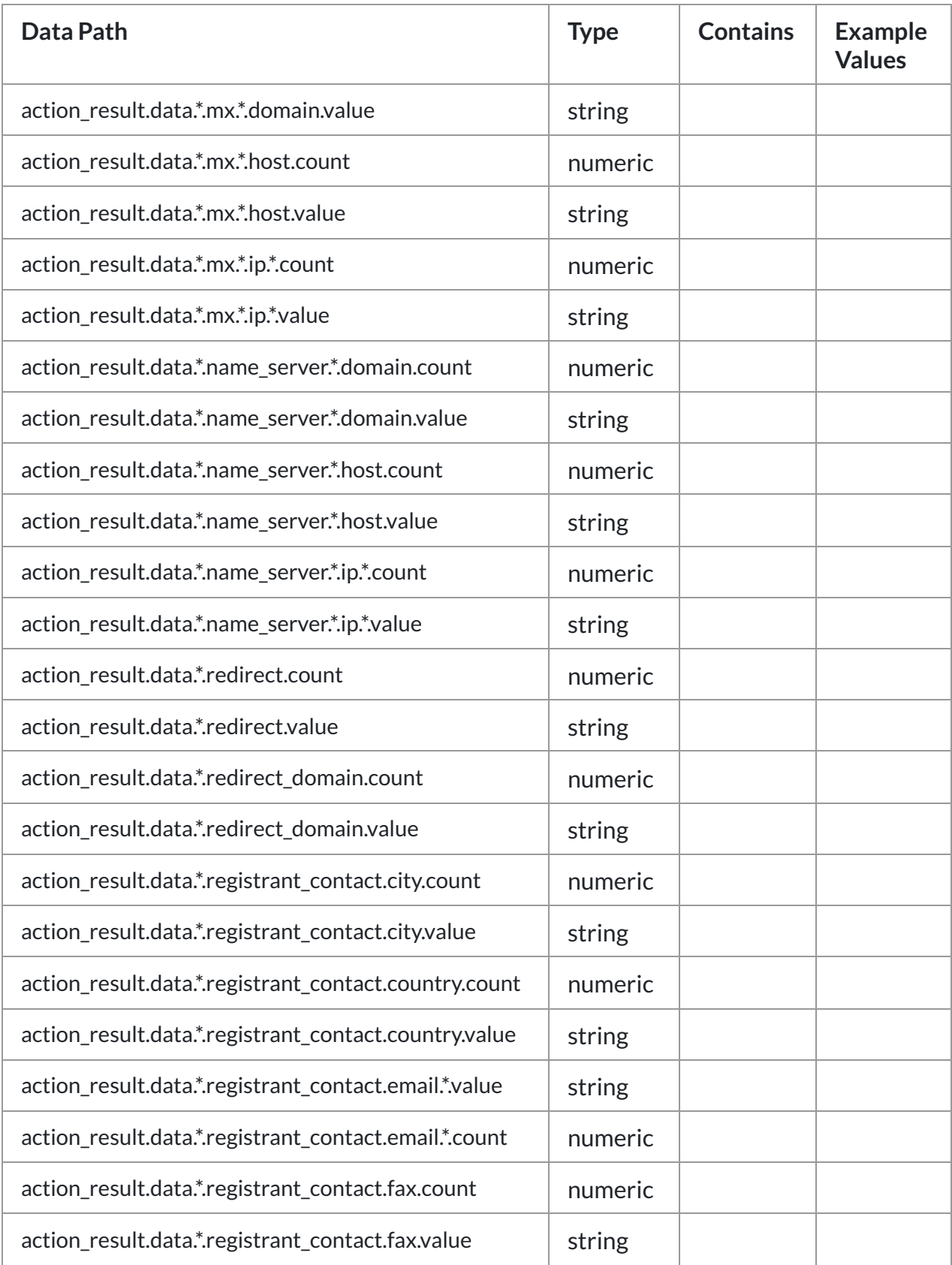

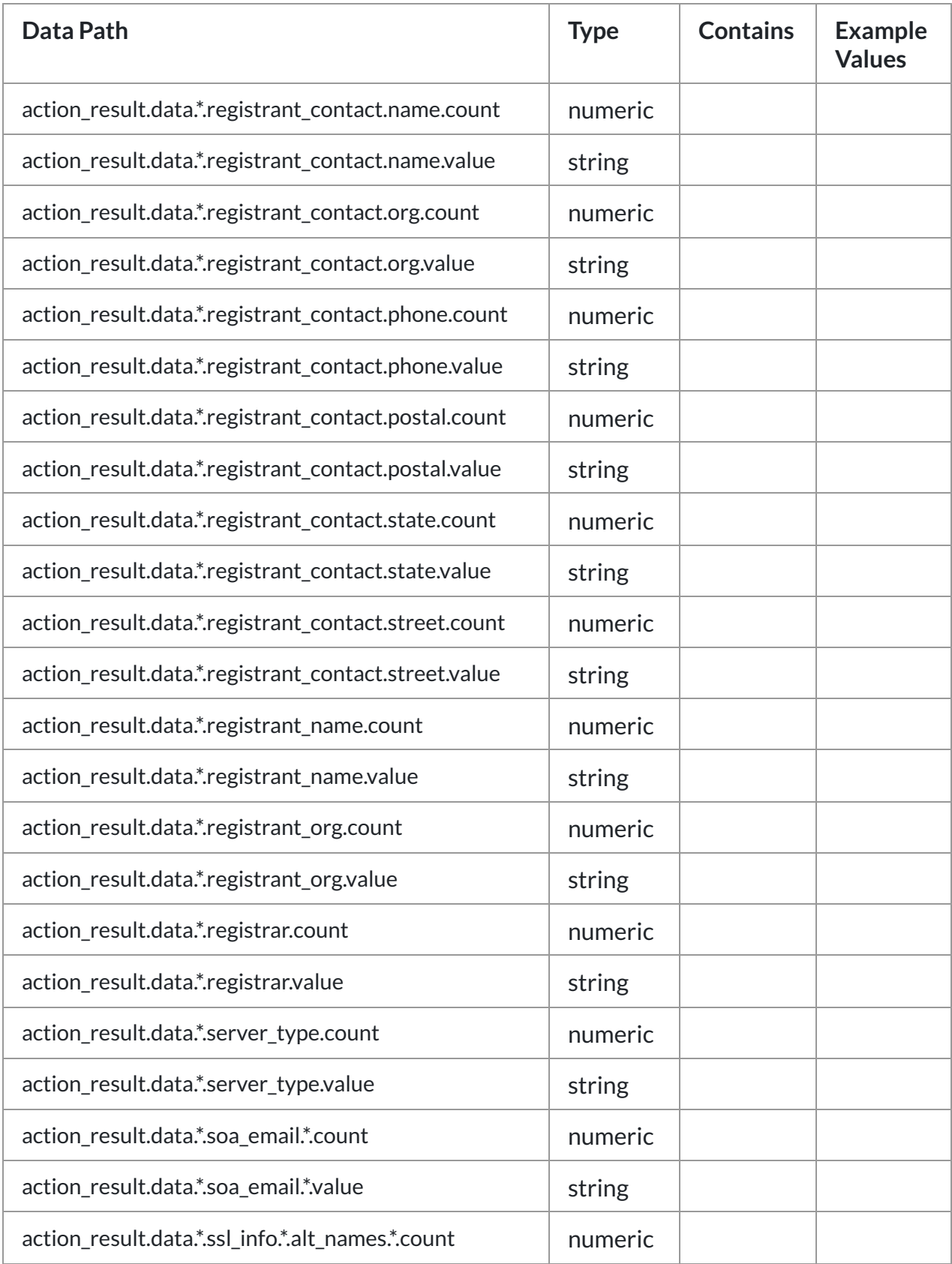

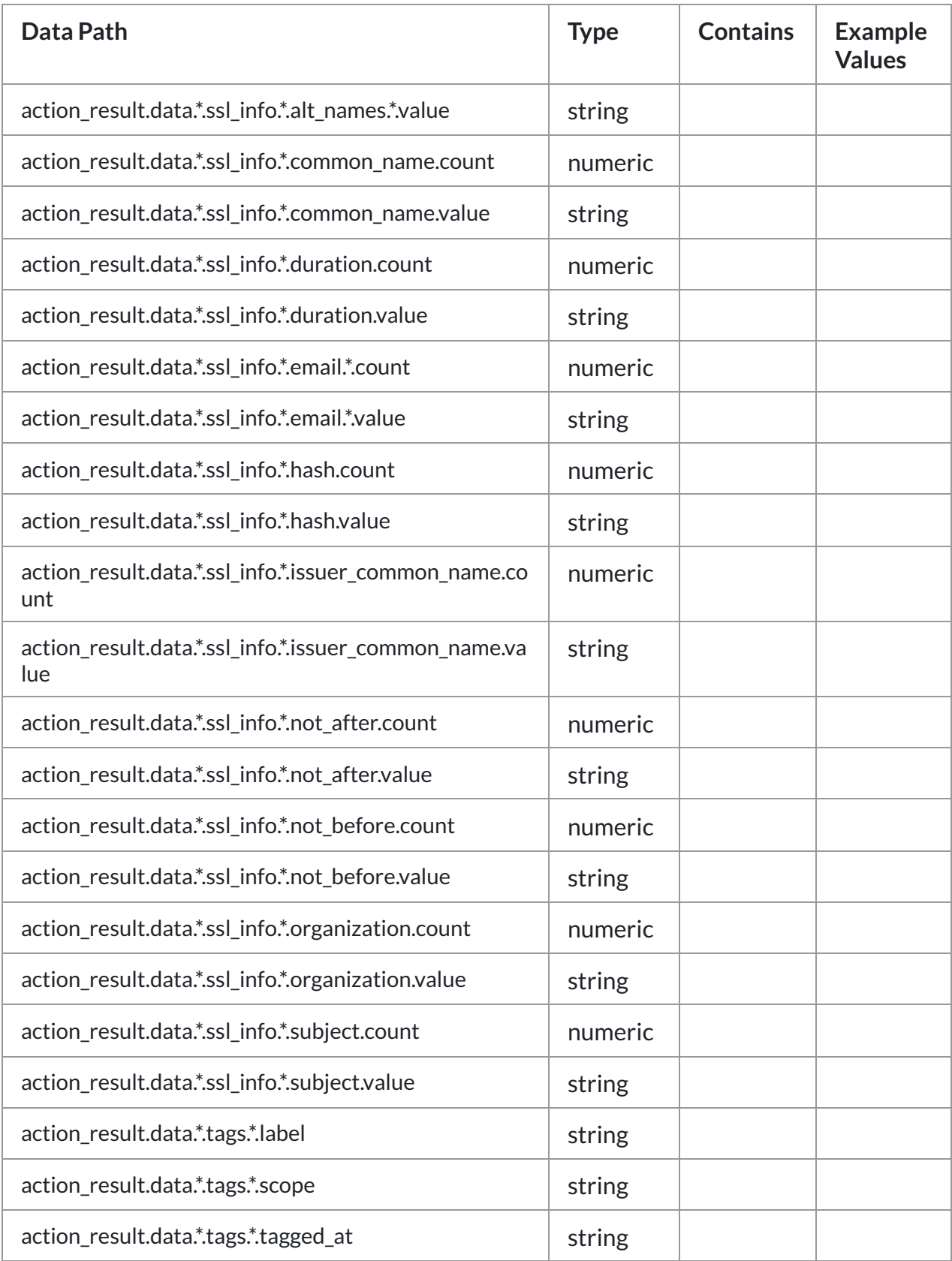

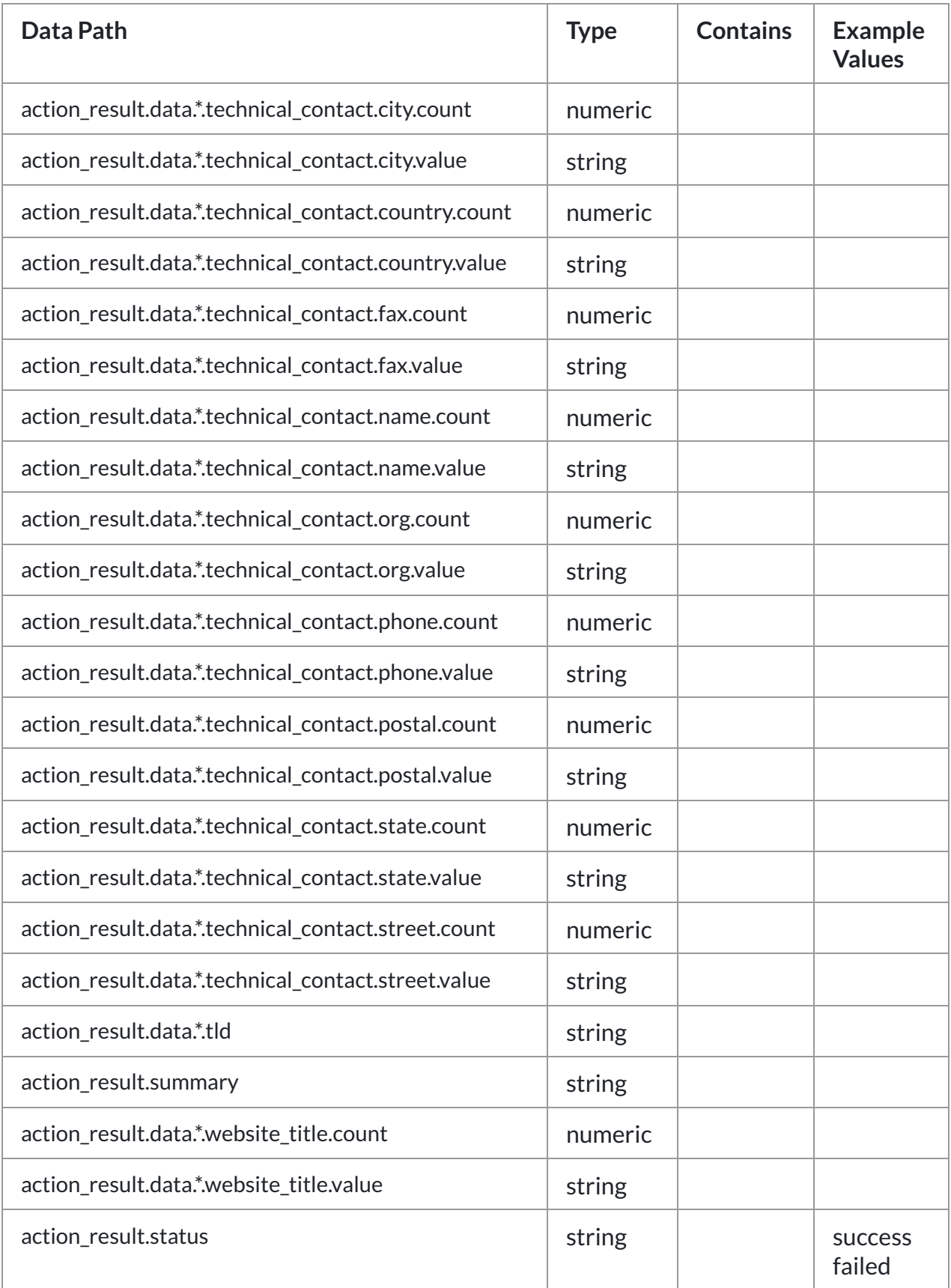

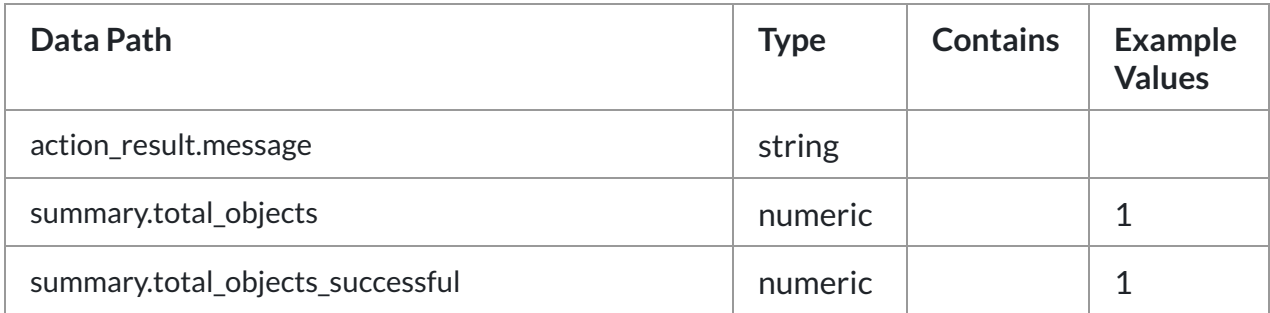

## <span id="page-26-0"></span>Action: 'Enrich Domain'

Get all Iris Investigate data for a domain except counts using the high volume Iris Enrich API endpoint (if provisioned).

**Type**: Investigate **Read only**: True

#### Action Parameters

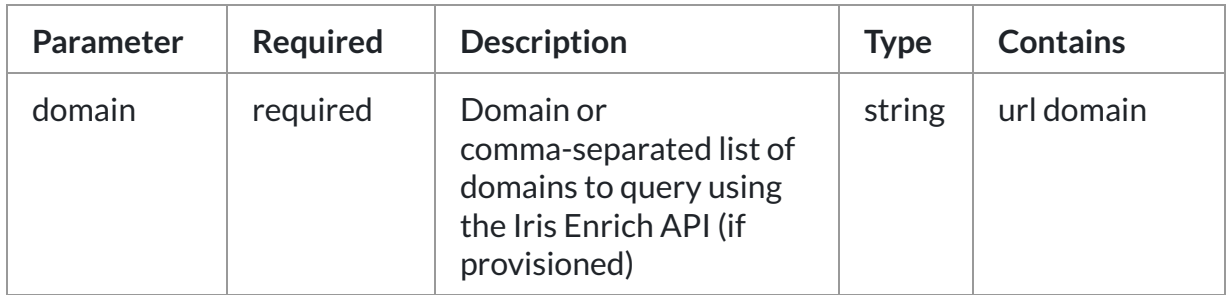

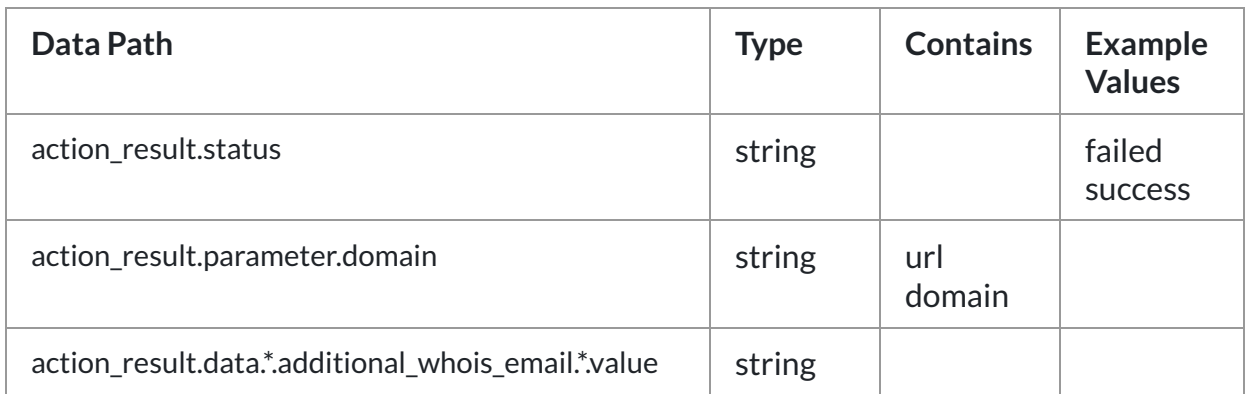

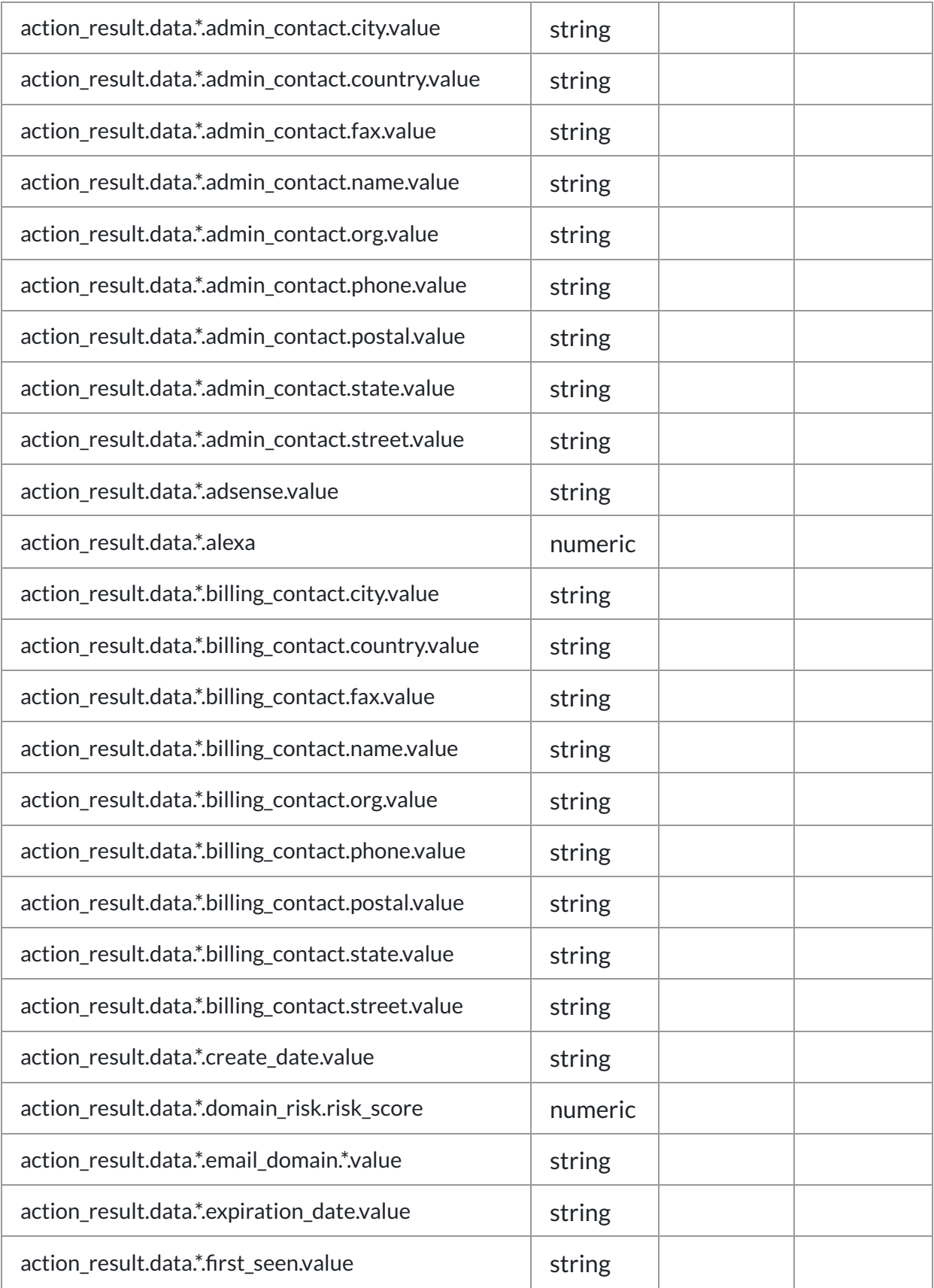

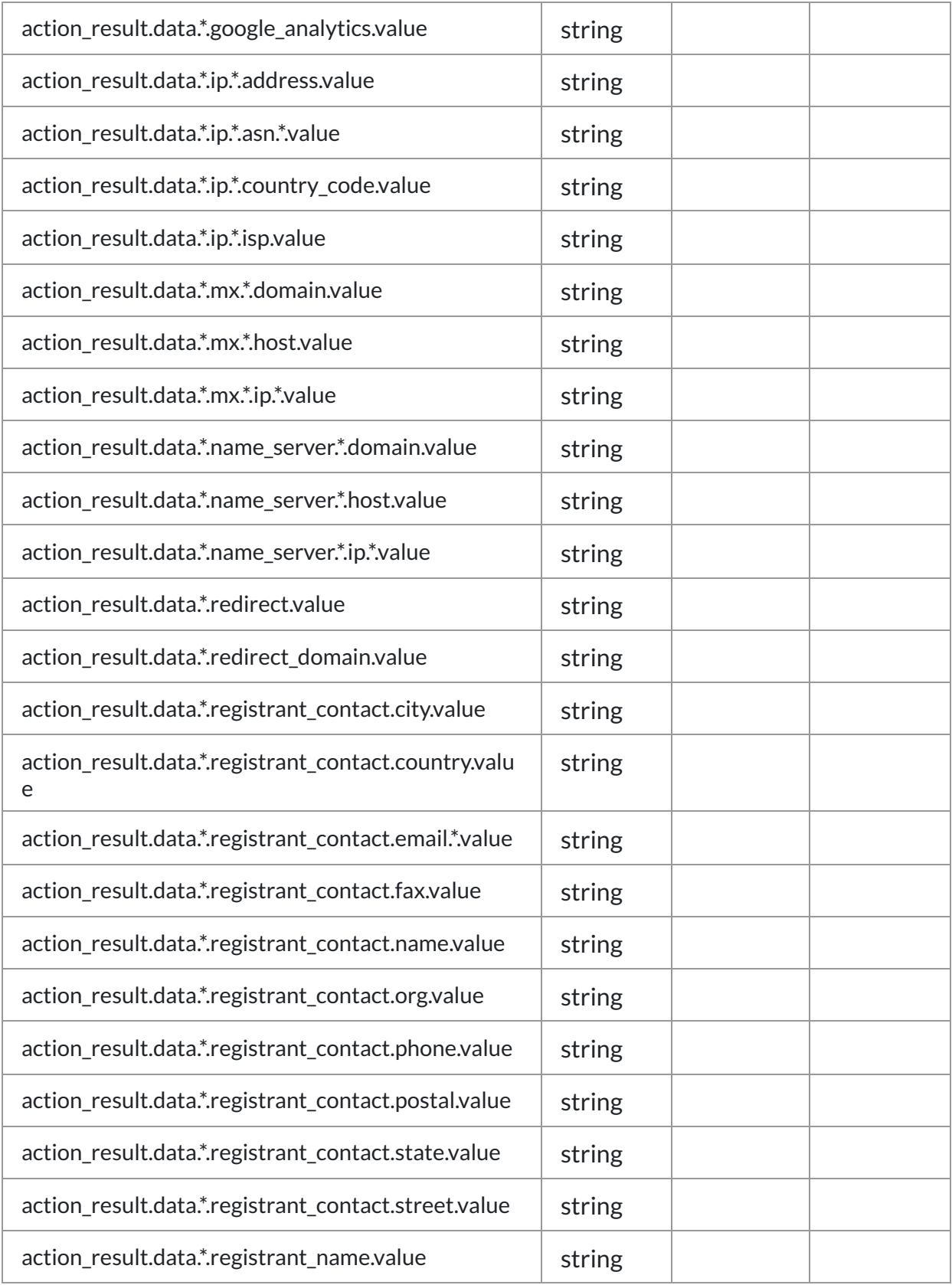

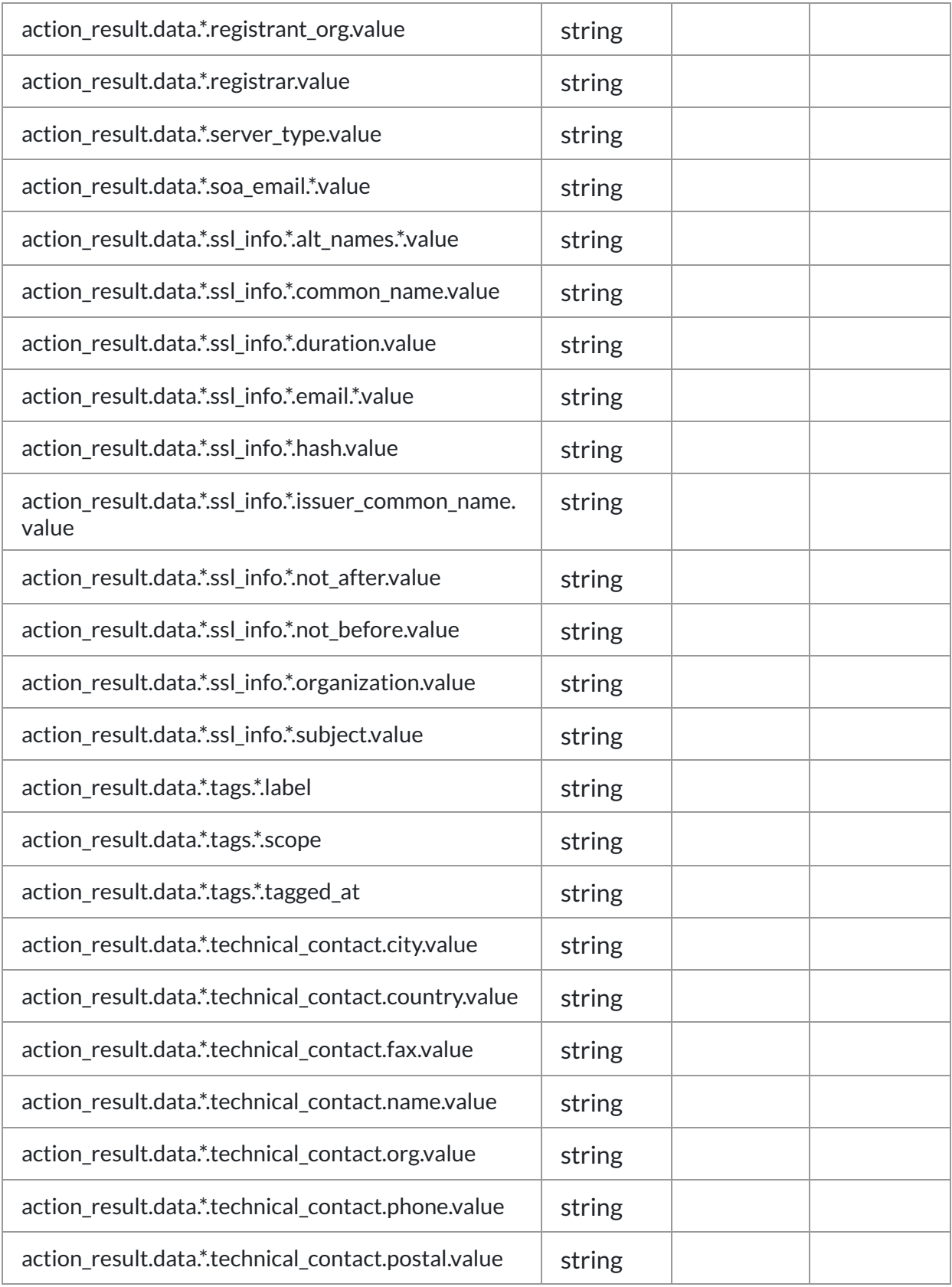

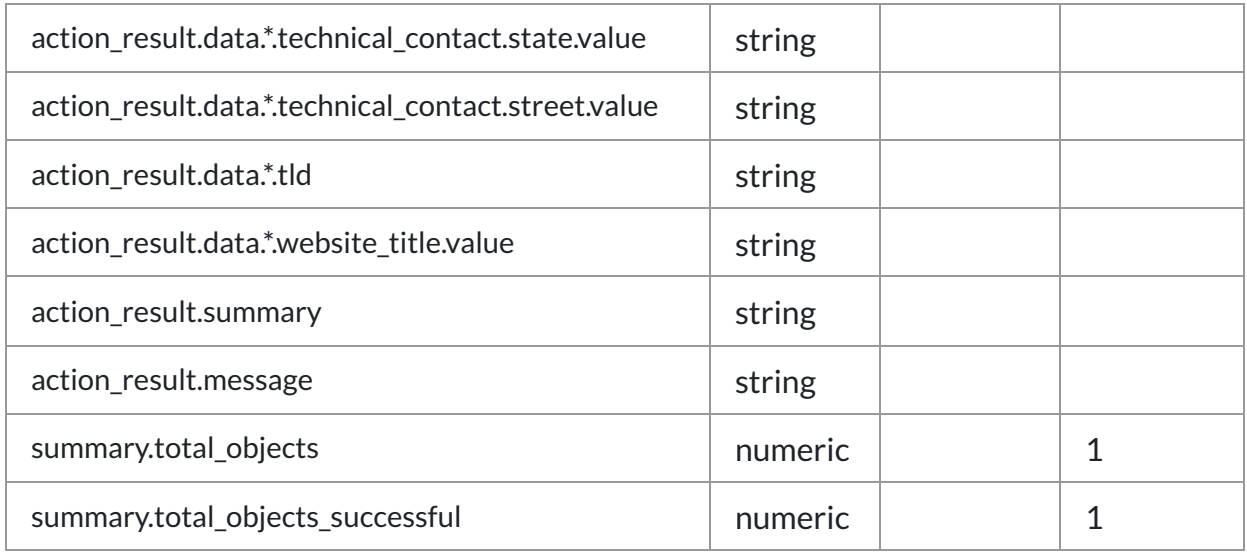

## <span id="page-30-0"></span>Action: 'Configure Scheduled Playbooks'

Run on initial setup to configure the optional monitoring playbooks. This action creates a custom list to manage the playbook scheduling and run status.

**Type**: Investigate **Read only**: True

#### Action Parameters

No parameters are required for this action.

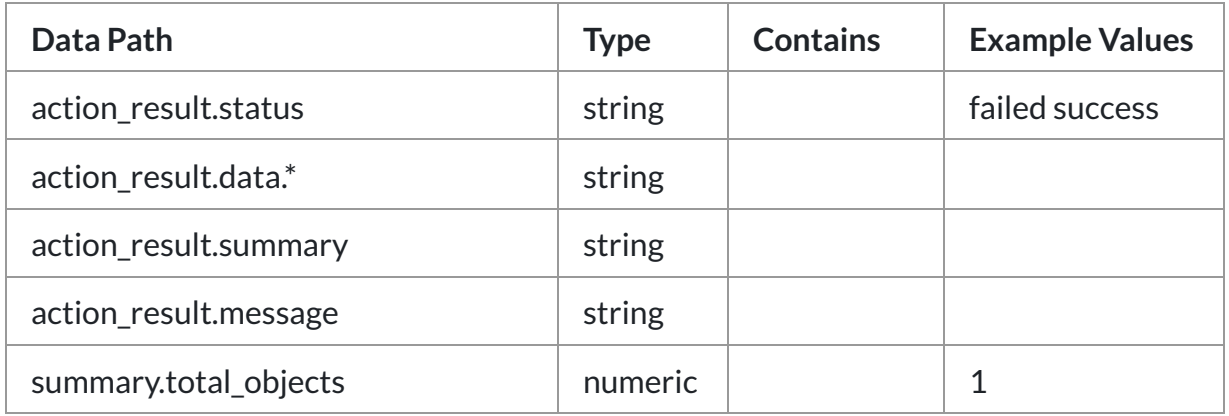

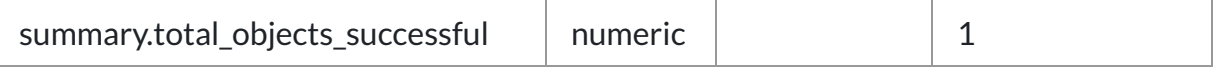

## <span id="page-31-0"></span>Action: 'On Poll'

Execute scheduled playbooks based on the set interval (mins) in domaintools\_scheduled\_playbooks custom list. Smaller intervals will result in more accurate schedules.

**Type**: ingest **Read only**: True

#### Action Parameters

No parameters are required for this action

#### Action Output

No Output